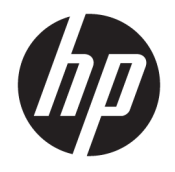

Ръководство на потреδителя

© Copyright 2019 HP Development Company, L.P.

Windows е или регистрирана търговска марка, или търговска марка на Microsoft Corporation в Съединените щати и/или други държави.

Информацията, съдържаща се тук, подлежи на промяна δез предизвестие. Единствените гаранции, валидни за продуктите и услугите на HP, са изрично описани в гаранционните условия към тези продукти и услуги. Нищо от съдържащото се в този документ не трябва да се подразбира като допълнителна гаранция. HP не носи отговорност за технически или редакционни грешки или пропуски, съдържащи се в този документ.

Пето издание: април 2019 г.

Първо издание: март 2018 г.

Номенклатурен номер на документа: L14947-265

#### **Декларация за продукта**

Това ръководство описва функции, които са оδщи за повечето модели. Вашият продукт може да не разполага с някои от функциите. За достъп до най-новото ръководство на потреδителя отидете на [http://www.hp.com/](http://www.hp.com/support) [support,](http://www.hp.com/support) след което изпълнете указанията, за да намерите своя продукт. След това изберете Ръководства за потребителя.

#### **Условия за използване на софтуера**

Като инсталирате, копирате, изтегляте или използвате по друг начин предварително инсталиран на компютъра софтуерен продукт, се съгласявате да се оδвържете с условията на Лицензионното споразумение с крайния потреδител (ЛСКП) на HP. Ако не приемете тези лицензионни условия, единствената компенсация е да върнете целия неизползван продукт (хардуер и софтуер) в рамките на 14 дни срещу пълно възстановяване на сумата, което зависи от съответните правила за възстановяване на вашия търговец.

За допълнителна информация или за заявка за пълно възстановяване на стойността на компютъра се свържете с вашия търговец.

#### **Относно това ръководство**

Това ръководство представя основна информация за използването и информация за надстройка на този продукт.

- <u>A **предупреждение!** Показва опасна ситуация, която, ако не бъде избегната, **може да** доведе до</u> смърт или сериозно нараняване.
- **∧ ВНИМАНИЕ:** Показва опасна ситуация, която, ако не бъде избегната, **може да** доведе до леко или средно нараняване.
- $\ddot{\textbf{C}}$  ВАЖНО: Показва информация, считана за важна, но несвързана с опасност (например съобщения, свързани с увреждане на имущество). Предупреждава потреδителя, че неизпълнението на процедура така, както е описана, може да доведе до загуба на данни или повреда на хардуер или софтуер. Също така съдържа важна информация за оδяснение на идея или за изпълнение на задача.
- **<mark>א</mark> ЗАБЕЛЕЖКА:** Съдържа допълнителна информация за подчертаване или допълване на важни моменти от главния текст.
- **СЪВЕТ:** Предоставя полезни съвети за изпълнение на задача.

# Съдържание

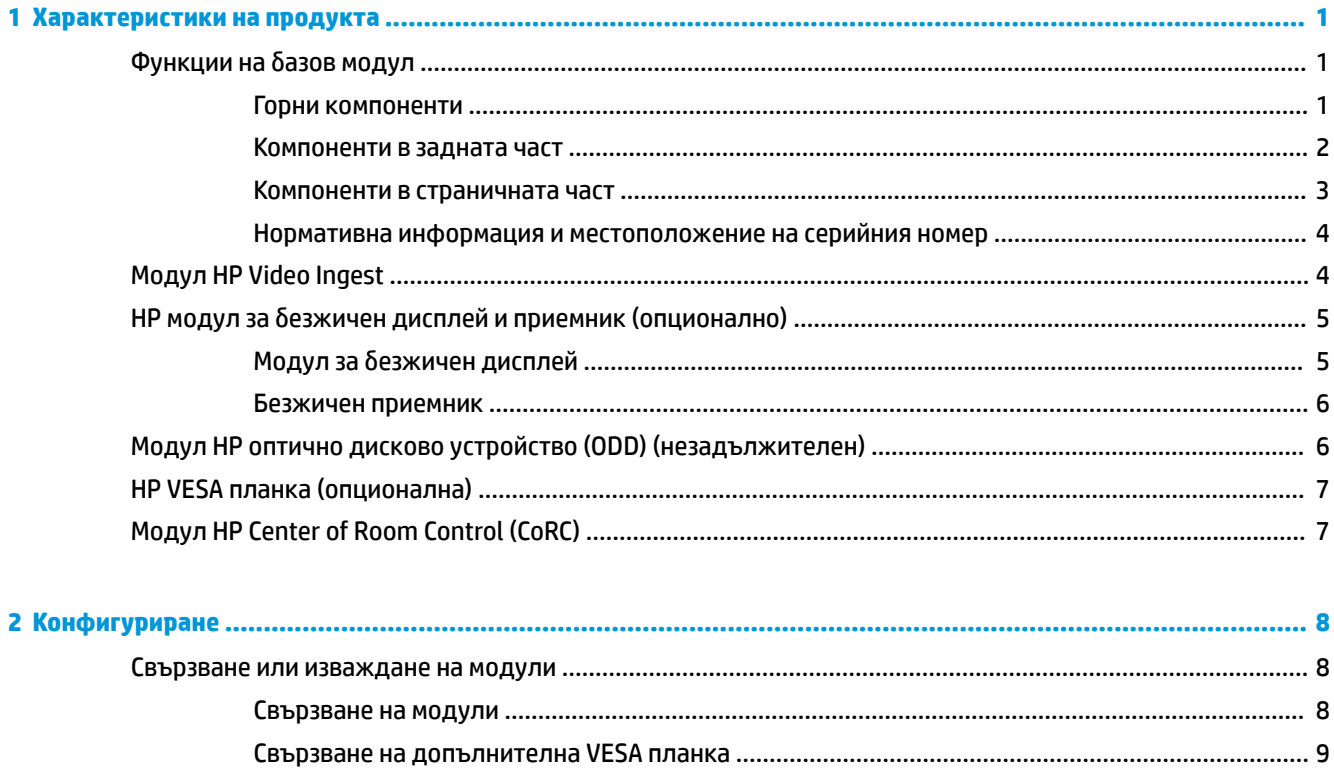

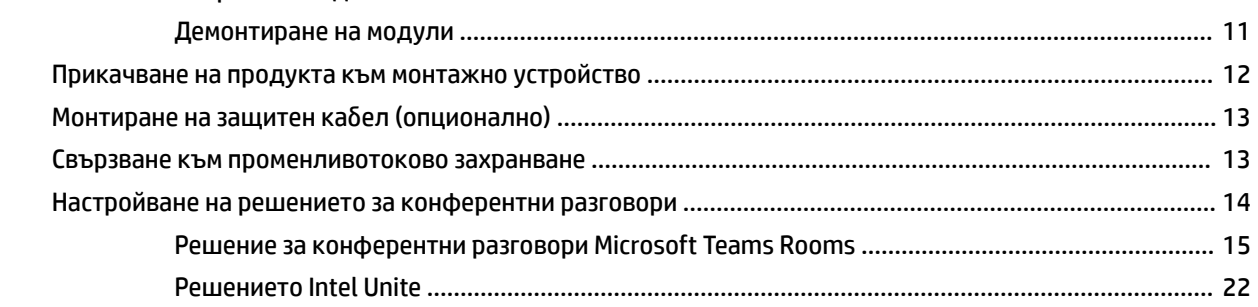

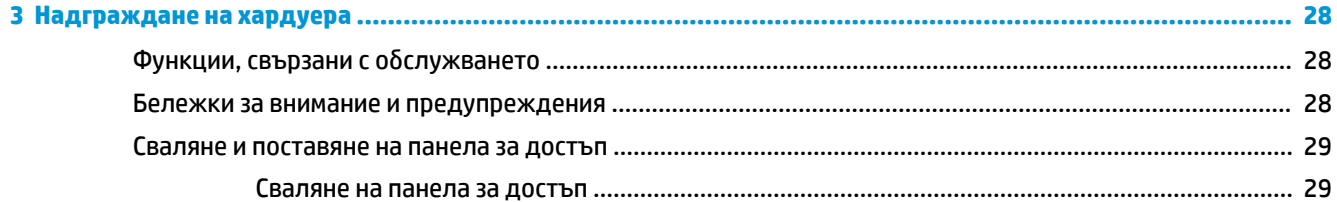

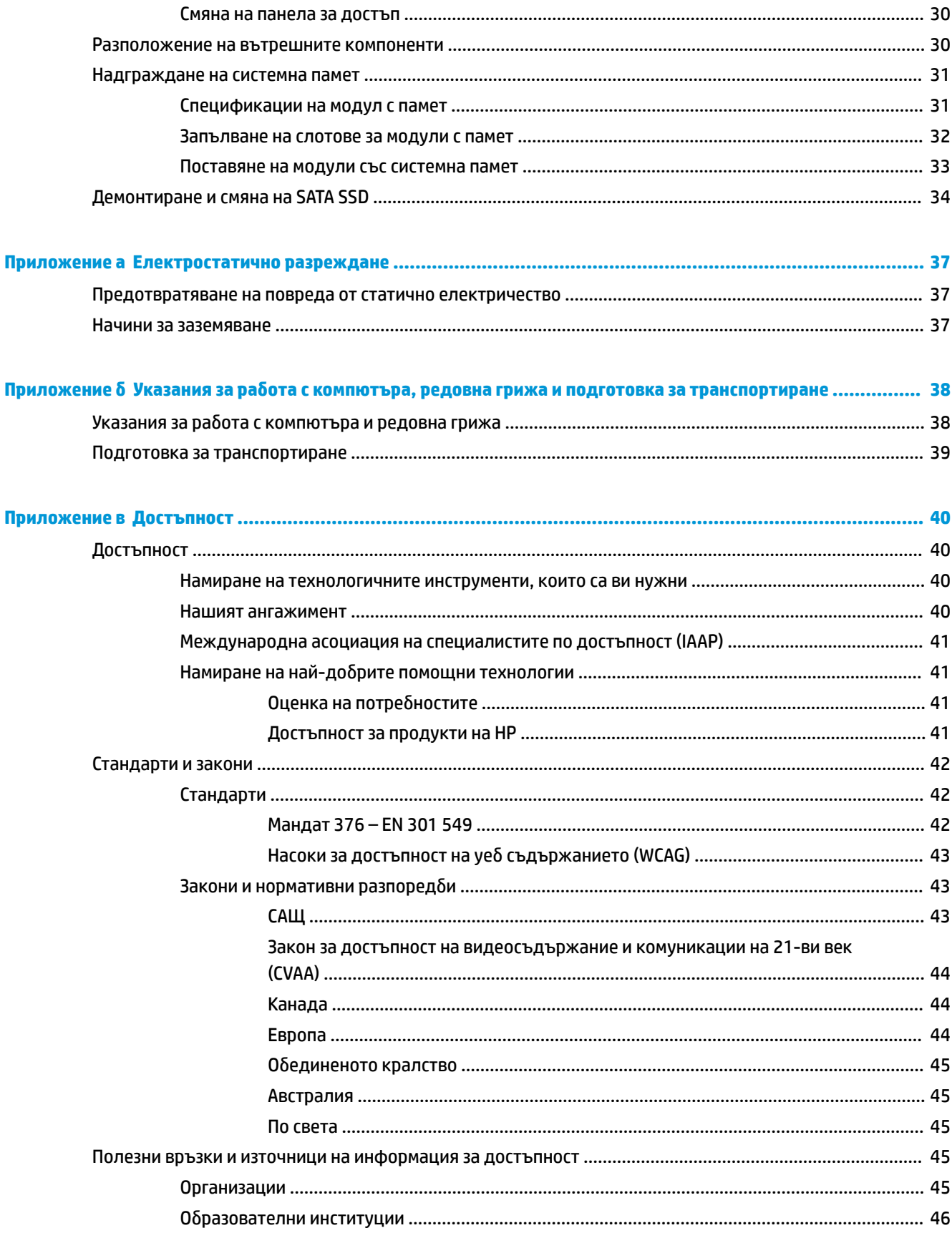

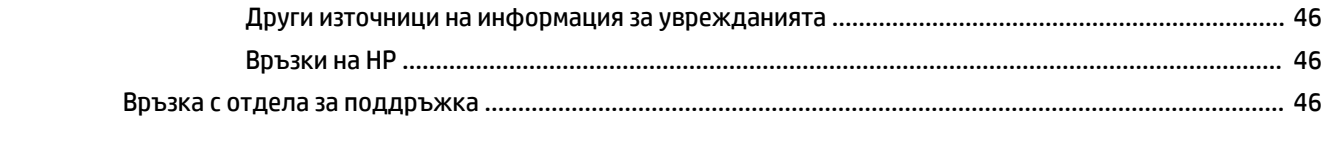

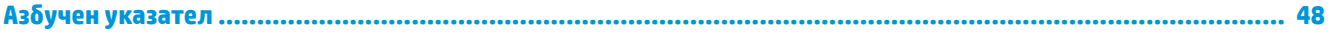

# <span id="page-8-0"></span>**1 Характеристики на продукта**

# Функции на базов модул

### **Горни компоненти**

Горните компоненти позволяват управление на разговори с капацитивни сензорни δутони за конферентни разговори.

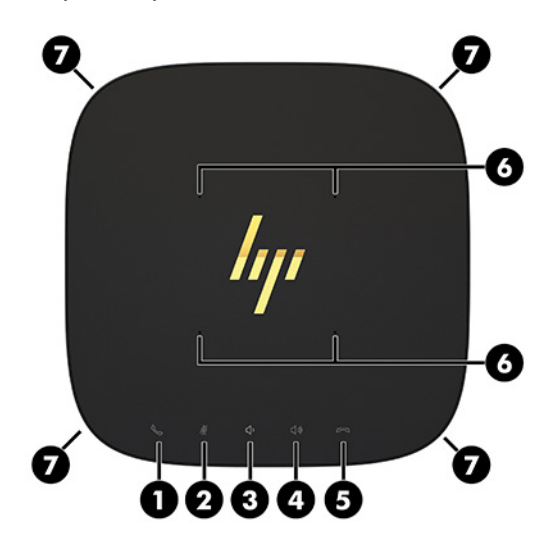

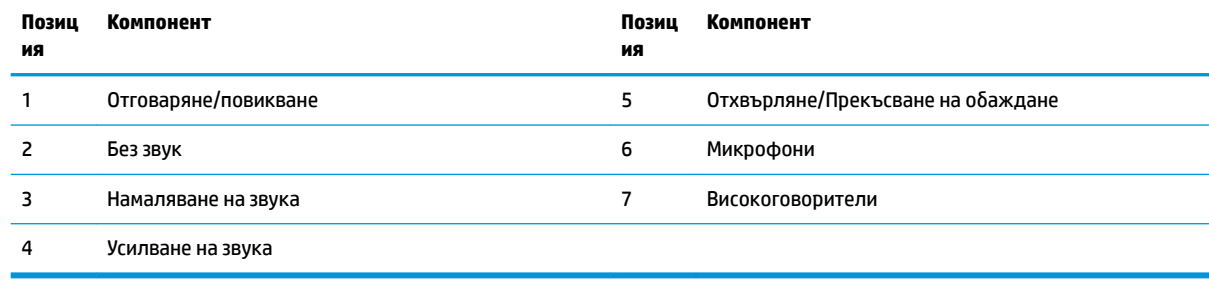

**ВАЖНО:** Не поставяйте нищо върху системата и не позволявайте навлизането на течности в системата.

### <span id="page-9-0"></span>**Компоненти в задната част**

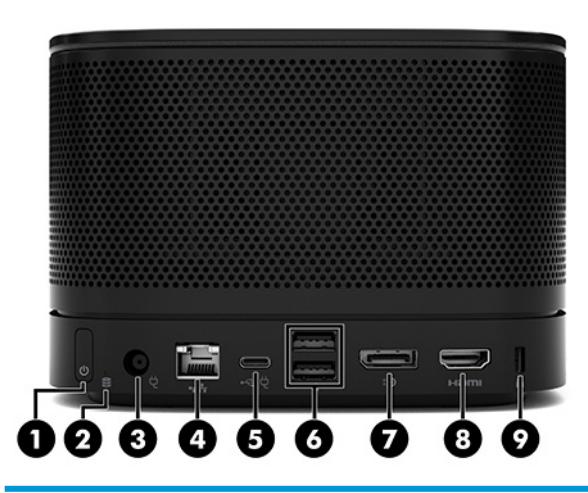

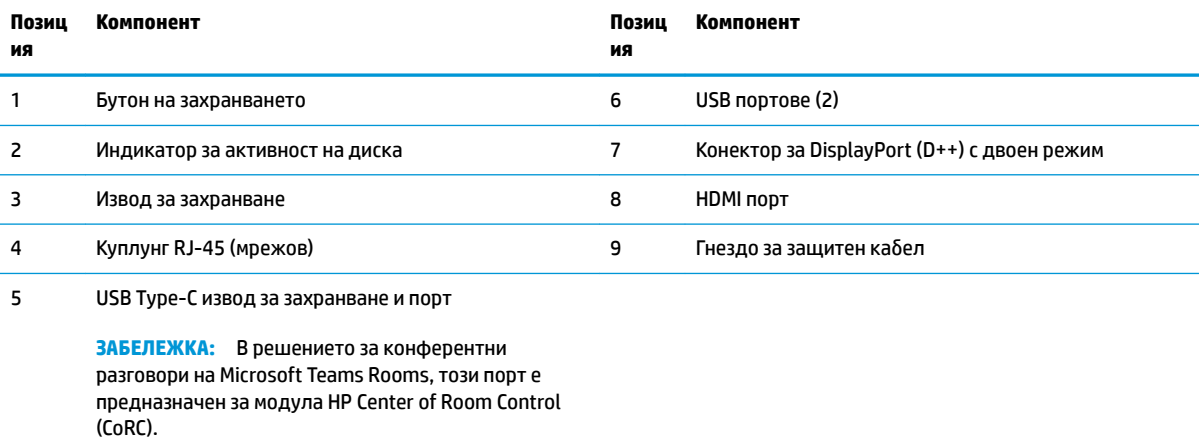

## <span id="page-10-0"></span>**Компоненти в страничната част**

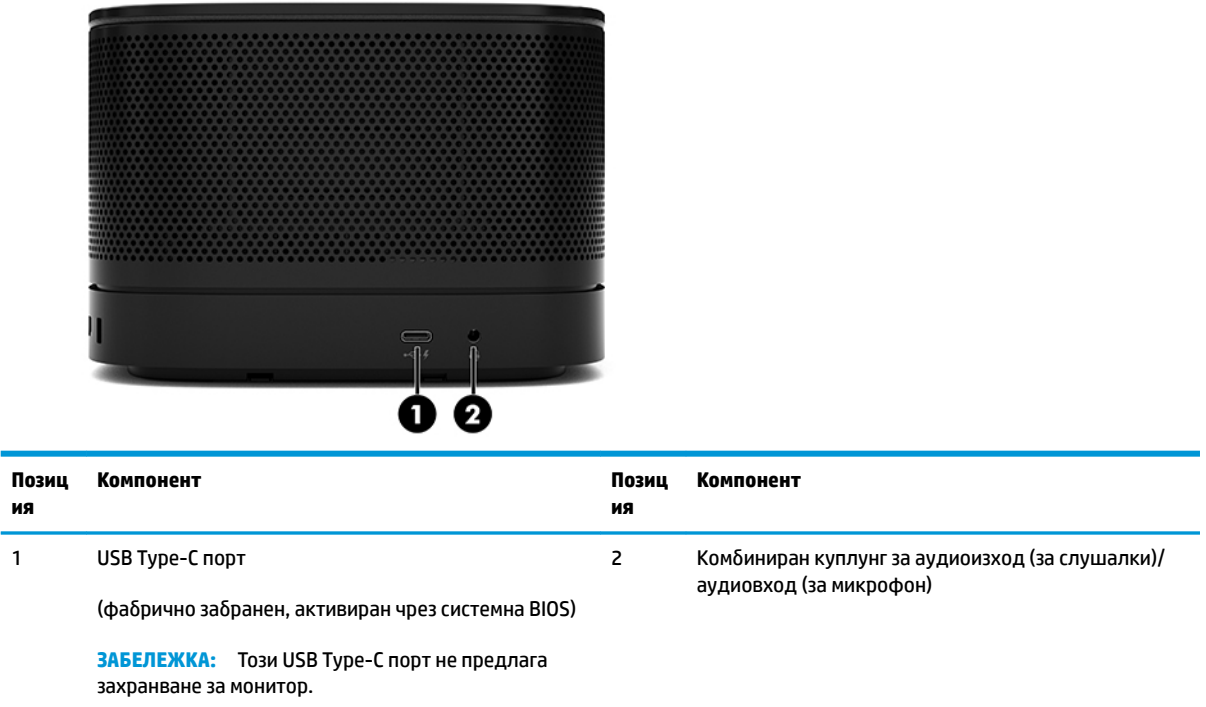

### <span id="page-11-0"></span>**Нормативна информация и местоположение на серийния номер**

Всеки базов модул има уникален сериен номер и продуктов идентификатор, които са лазерно гравирани върху капака на основата. Копие от тези етикети се намира във вътрешната част на корпуса. Пазете тези номера при необходимост от свързване с отдела за обслужване на клиенти.

<u>学</u> з<mark>абЕЛЕЖКА:</mark> Ако към базовия модул има прикрепени допълнителни модули, трябва да ги свалите, за да видите серийния номер и продуктовия идентификатор.

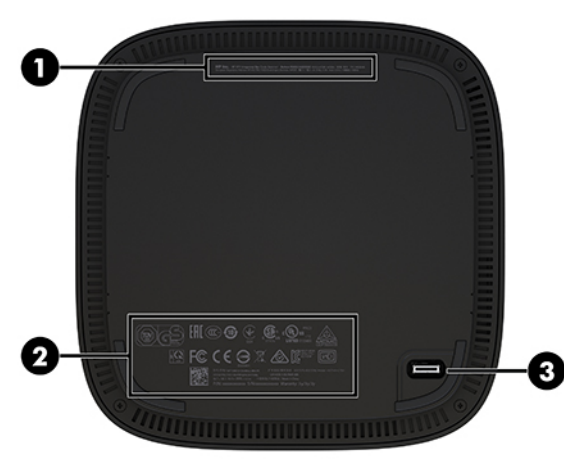

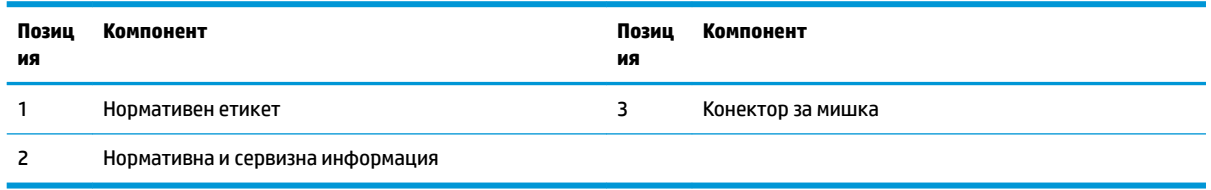

# **Модул HP Video Ingest**

За инсталирането на софтуера за Microsoft Teams Rooms е неоδходим модул Video Ingest. Този модул позволява източникът на видеосигнал, например преносим компютър, да δъде включван към Microsoft Teams Rooms.

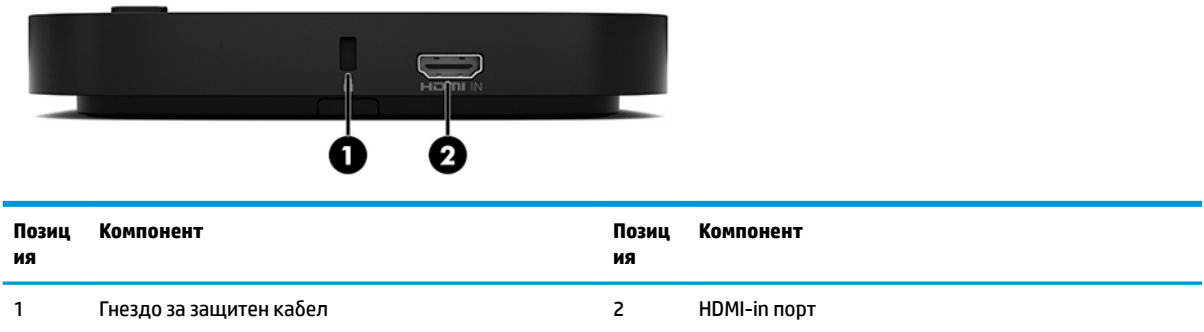

Модулът Video Ingest не е наличен за решението Intel Unite.

# <span id="page-12-0"></span>**НР модул за безжичен дисплей и приемник (опционално)**

Модулът за δезжичен дисплей и приемникът може да са включени в Microsoft Teams Rooms или в решението Intel Unite. Приемникът може да е закачен към монитор, а модулът за δезжичен дисплей може да предава сигнал към приемника в стаята на разстояние до 8 метра.

НDMI кабел и USB Micro-В кабел са включени към модула за безжичен дисплей и към приемника.

Модулът за δезжичен дисплей не е наличен за всички държави. Свържете се с вашия търговец за поддръжка в страната.

- <u>Э з**абележка:** Модулът за безжичен дисплей и приемникът са фабрично сдвоени, но може да бъдат</u> синхронизирани отново, ако е неоδходимо. Вж. [Настройване на решението за конферентни разговори](#page-21-0) [на страница 14](#page-21-0) за допълнителна информация.
- <u>☆</u> CЪВЕТ: За най-добра работа, се уверете, че няма препятствия по пряка видимост между приемника и модула за δезжичен дисплей.

### **Модул за безжичен дисплей**

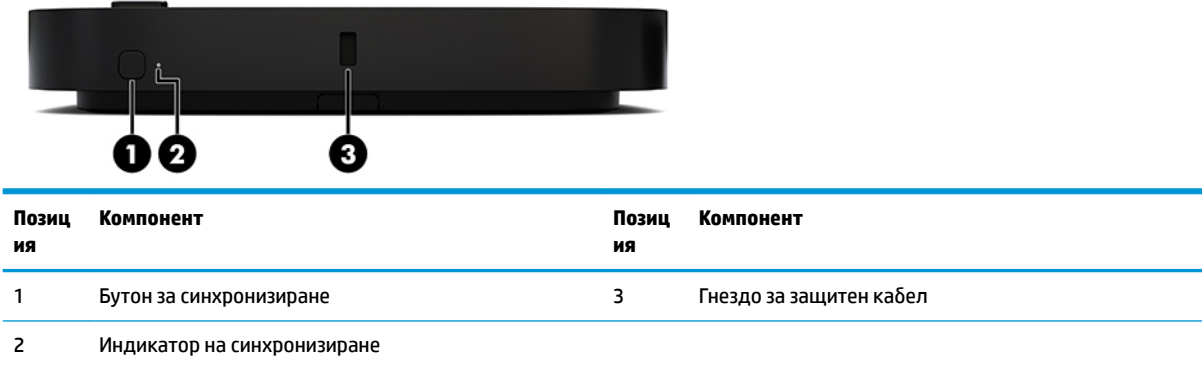

### <span id="page-13-0"></span>**Безжичен приемник**

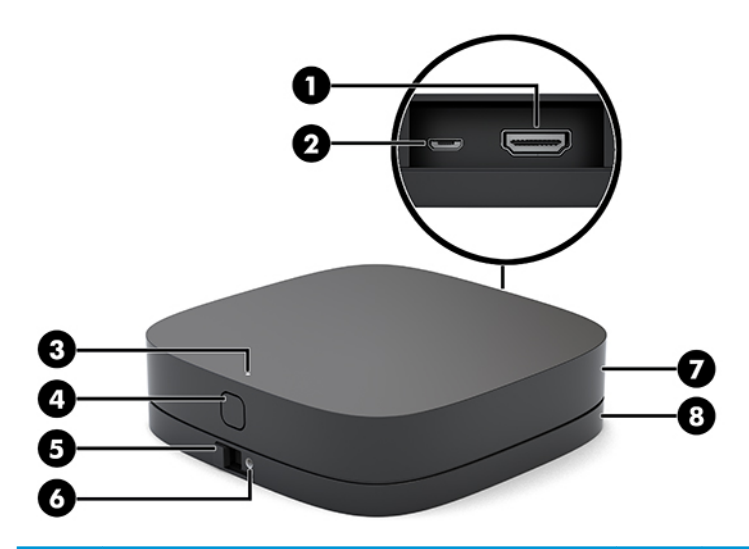

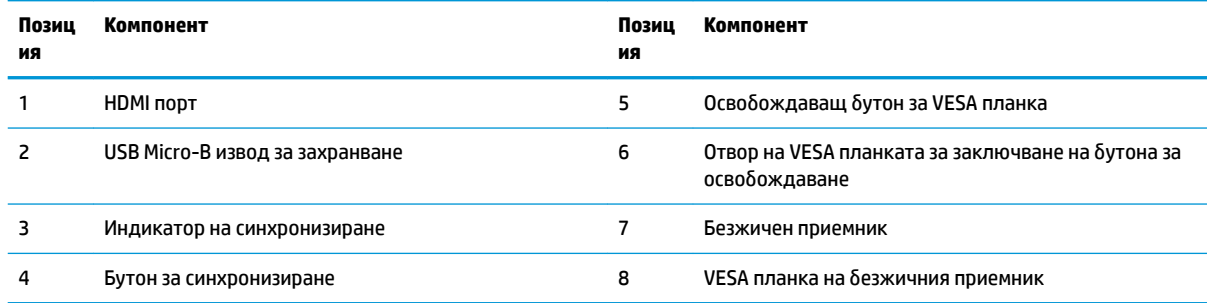

# **Модул HP оптично дисково устройство (ODD) (незадължителен)**

Допълнителен ODD модул за оптично дисково устройство (закупува се отделно) осигурява функционалността на оптично устройство. Могат да се свържат допълнителни модули за оптично устройство в зависимост от захранващия δлок и от оδщия δрой захранени модули.

Модулът на HP за оптично дисково устройство (ODD) може да δъде закупен отделно за Microsoft Teams Rooms или за решението Intel Unite.

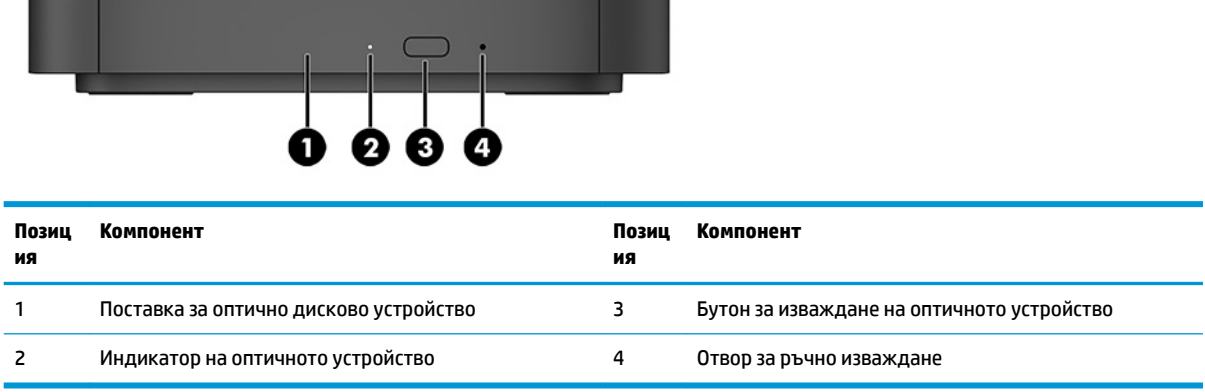

# <span id="page-14-0"></span>**HP VESA планка (опционална)**

Допълнителната HP VESA планка позволява монтиране върху маса. Продуктът не трябва да се монтира на стена или под δюро.

HP VESA планката може да е включена в Microsoft Teams Rooms или в решението Intel Unite. Тя също така може да се закупи отделно.

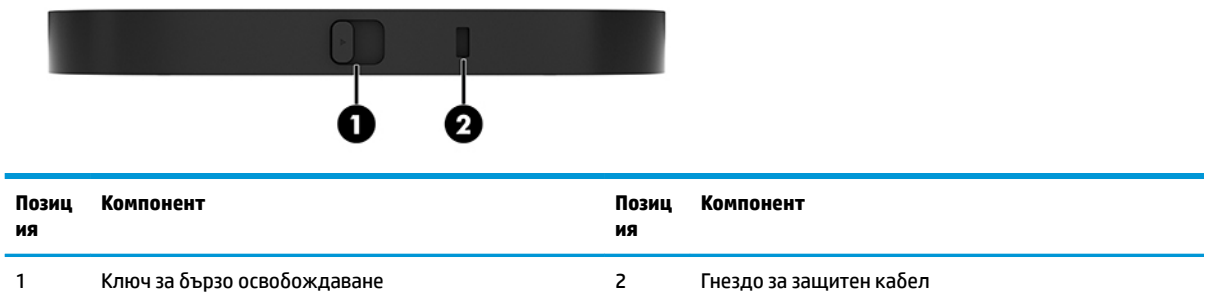

# **Модул HP Center of Room Control (CoRC)**

Модулът HP Center of Room Control (CoRC) позволява лесно управление от ръководителя на срещата чрез стартиране на срещи, добавяне на членове на срещата, споделяне на съдържание и функции за приключване на срещата. Той е включен към Microsoft Teams Rooms.

**37 ЗАБЕЛЕЖКА:** Модулът HP Center of Room Control (CoRC) е необходим за решението за конферентни разговори за Microsoft Teams Rooms. Не е наличен за решението Intel Unite.

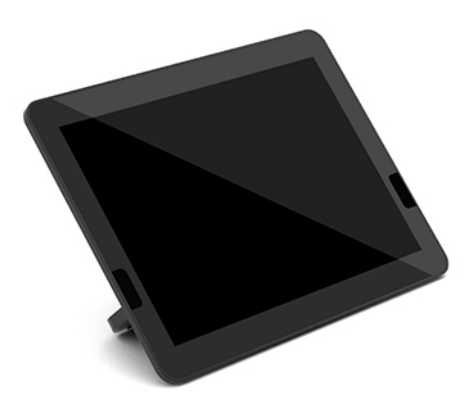

# <span id="page-15-0"></span>**2 Конфигуриране**

# **Свързване или изваждане на модули**

Допълнителните модули могат да бъдат закачени към базовия модул в следния ред отгоре надолу:

- Модул Video Ingest (неоδходим е само за Microsoft Teams Rooms)
- Модул на δезжичен дисплей (незадължителен)
- ODD модул (незадължителен)
- VESA планка (незадължителна)

#### **Свързване на модули**

<u>∭</u>≥ ВАЖНО: Преди да свържете модулите, изключете базовия модул и го разкачете от всякакъв източник на захранване.

Модулите не могат да се включват или подменят в работещо състояние.

- 1. Отстранете/освободете защитния кабел, ако има такъв.
- **2.** Извадете всички сменяеми носители, например USB флаш устройства.
- **3.** Изключете базовия модул по правилния начин чрез операционната система, след което изключете и всички външни устройства.
- 4. Изключете захранващия кабел от базовия модул и разкачете всички външни устройства.
- 5. Ако е свързана VESA планка, плъзнете ключа за бързо освобождаване в отключено положение и свалете VESA планката.

<span id="page-16-0"></span>**6.** Изравнете свързващия порт на модула от долната страна на базовия модул с разширителния конектор на новия модул и натиснете базовия модул силно надолу.

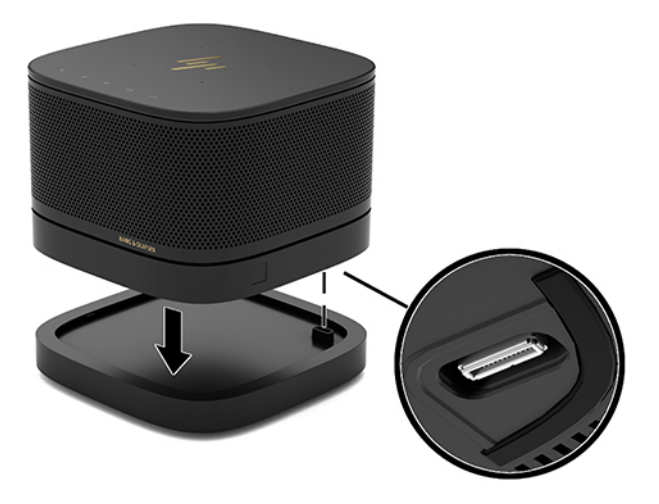

Ще чуете тихо щракване, когато модулите се фиксират заедно. Модулът се фиксира на място и скрива ключа за освобождаване на модула над него.

Повторете докато свържете всички модули.

### **Свързване на допълнителна VESA планка**

Ако VESA планката е свързана, продуктът може да δъде монтиран върху маса.

1. Плъзнете ключа за бързо освобождаване на VESA планката в отключено положение. Разположете свързаните модули над VESA планката.

VESA планката няма разширителен конектор за модула. Уверете се, че портовете на базовия модул, ключът за бързо освобождаване и гнездото за защитния кабел на VESA планката са от една и съща страна.

**2.** Натиснете модулите надолу върху VESA планката.

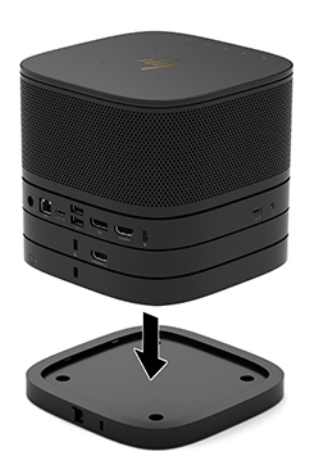

- **3.** Плъзнете ключа за бързо освобождаване в задната част на VESA планката в заключено положение, за да фиксирате всички модули заедно.
	- **<u>©</u>≥ важно:** VESA планката има четири езичета. Когато разположите правилно конфигурацията върху VESA планката и плъзнете ключа за бързо освобождаване в заключено положение, четирите езичета фиксират VESA планката към блока. Ако VESA планката не е правилно ориентирана, ключът за бързо освобождаване не може да бъде преместен в заключено положение и модулите не са фиксирани.

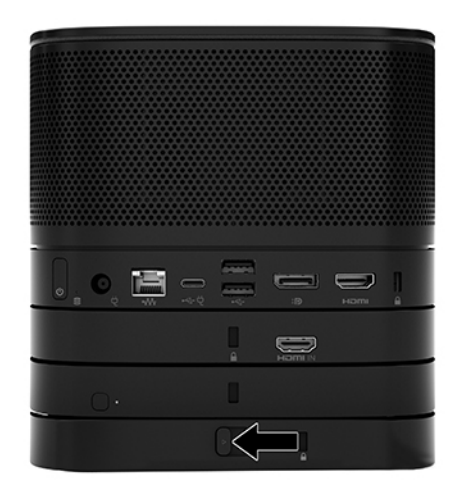

- 4. Монтирайте защитния кабел в гнездото за защитен кабел на VESA планката, за да предотвратите отключването на ключа за бързо освобождаване и разделяне на модулите.
	- $\ddot{\mathbb{B}}$  забележка: Защитният кабел има възпиращо действие, но той може да не предпази устройството от неправомерно използване или кражба.

#### <span id="page-18-0"></span>**Демонтиране на модули**

<u>И</u> ВАЖНО: Преди да разкачите модулите, изключете базовия модул и го разкачете от всякакъв източник на захранване.

Модулите не могат да се включват или подменят в работещо състояние.

Модулите трябва да се свалят един по един, като започнете от долната страна. Свалянето на долния модул разкрива ключа за освобождаване на модула над него.

- **1. Отстранете/освободете защитния кабел, ако има такъв.**
- **2.** Извадете всички сменяеми носители, например USB флаш устройства.
- **3.** Изключете базовия модул по правилния начин чрез операционната система, след което изключете и всички външни устройства.
- 4. Изключете захранващия кабел от базовия модул и разкачете всички външни устройства.
- 5. Ако е свързана VESA планка, плъзнете ключа за бързо освобождаване на гърба на VESA планката в отключено положение и извадете модулния стек от VESA планката.
- **6.** Като започнете от най-долния, свалете допълнителните модули като натиснете ключа за освобождаване (1) от долната страна на всеки модул докато освободи модула (2) над него.

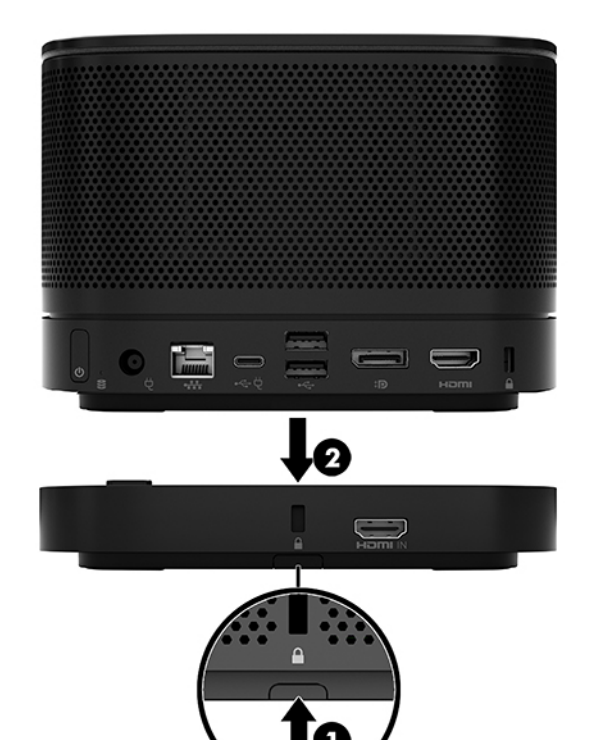

# <span id="page-19-0"></span>**Прикачване на продукта към монтажно устройство**

Ако VESA планката, която се предлага като допълнение, е свързана, продуктът може да δъде монтиран върху маса.

За да монтирате продукта:

- **1.** Свържете всички модули освен VESA планката.
- **2.** Използвайте четирите винта, предоставени с VESA планката, за да закрепите VESA планката към маса или друга повърхност.

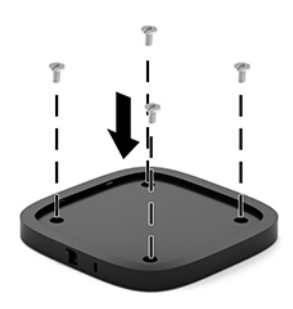

- **3.** Внимателно свържете модулите към VESA планката.
- 4. Плъзнете ключа за бързо освобождаване в задната част на VESA планката в заключено положение, за да фиксирате VESA планката към модула над нея.
	- <u><sup>у</sup> забележка:</u> НР настоятелно препоръчва да фиксирате блока чрез прикачване на защитен кабел към задната част на VESA планката. Това предпазва преместването на ключа за бързо освобождаване в отключена позиция и предотвратява неволно освобождаване на модулите.

Защитният кабел има възпиращо действие, но той може да не предпази устройството от неправомерно използване или кражба.

# <span id="page-20-0"></span>**Монтиране на защитен кабел (опционално)**

Опционалният 10-милиметров ултратънък фиксатор за кабел, показан по-долу, може да се използва за обезопасяване на прикачените заедно модули. Фиксаторът за защитен кабел може да се свърже към δ΄зовия модул, към модула Video Ingest, към модула за δезжичен дисплей или към VESA планката. Когато е монтиран на долния модул, кабелът заключва всички модули заедно. Ако е монтирана VESA планка, плъзнете ключа за бързо освобождаване в заключено положение и монтирайте защитен кабел (1), за да фиксирате всички модули заедно. Използвайте ключа (2), предоставен за заключване и отключване на защитния кабел.

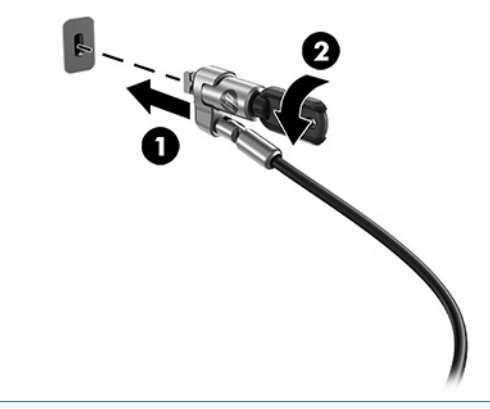

<u> <sup>|</sup> ЗАБЕЛЕЖКА:</u> Защитният кабел има възпиращо действие, но той може да не предпази устройството от неправомерно използване или кражба.

### **Свързване към променливотоково захранване**

ͮ΄δелът и капачето на порта на HP предоставят захранване за елементите на решението за конферентни разговори.

- 1. Свържете кабела и капачето на порта към базовия модул:
	- **а.** Издърпайте капачето на порта надолу (1), за да предоставите достъп до кабелните конектори.
	- **δ** Издърпайте първия и последния конектор (2) назад и после навън от всяка страна.

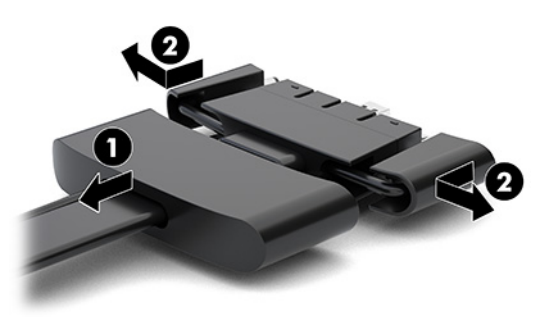

- **в.** Като започнете с DisplayPort конектора и завършите с конектора на мрежовата карта, включете всички средни конектори (1) в задните портове на базовия модул.
- **г.** Свържете първия конектор (2) и последния конектор (3).

<span id="page-21-0"></span>**д.** Бутнете капака на порта (4) обратно върху кабелните конектори, за да ги предпазите и фиксирате.

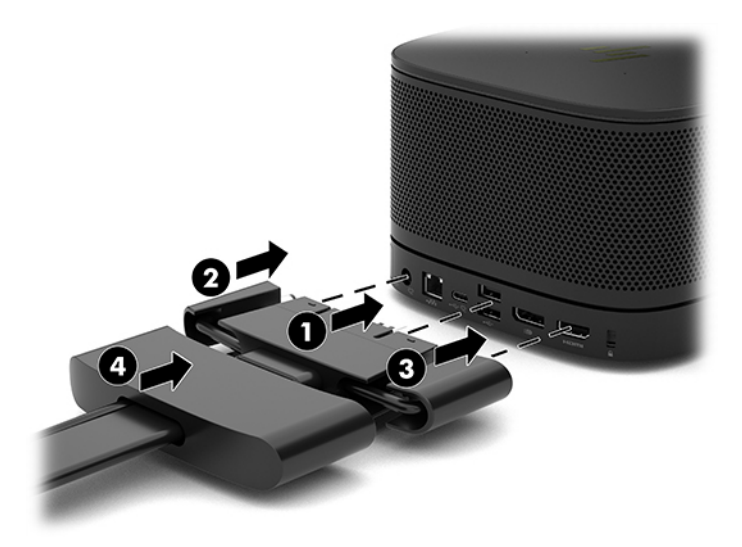

- 2. Свържете останалото оборудване, например CoRC или монитор, към кабела и капачето на порта.
- **3.** Включете захранващия кабел към адаптер за променливотоково захранване (1), след което свържете другия край към електрически контакт (2).
- **4.** Свържете адаптера за променливотоково захранване към извода за захранване на кабела и капачето на порта (3).

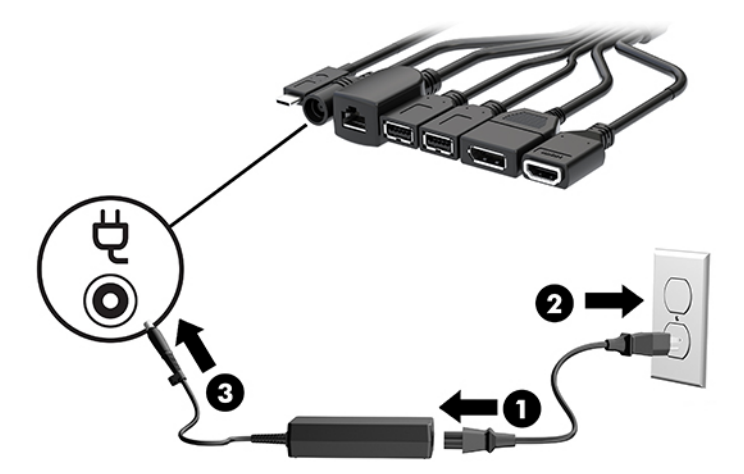

# **Настройване на решението за конферентни разговори**

Продуктът има две решения за конферентни разговори:

#### ● **Microsoft Teams Rooms**

**ЗАБЕЛЕЖКА:** За повече информация отидете на [https://docs.microsoft.com.](https://docs.microsoft.com)

#### **Решението Intel Unite**

**ЗАБЕЛЕЖКА:** За повече информация посетете www.intel.com/Unite.

### <span id="page-22-0"></span>**Решение за конферентни разговори Microsoft Teams Rooms**

Изображението по-долу показва схемата за свързване на Microsoft Teams Rooms.

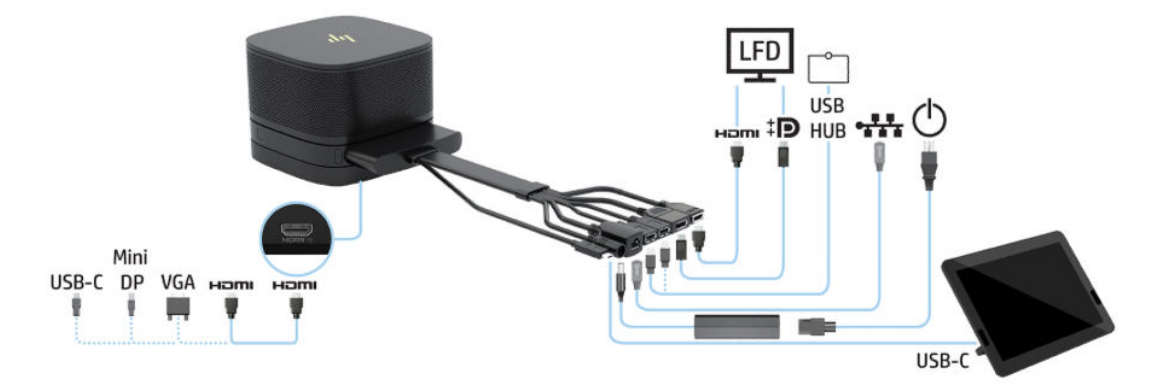

- े $\psi$  СЪВЕТ: Когато прекарвате кабелите под маса или друга повърхност, използвайте кабелни водачи, за да намалите натоварването на кабелите.
	- **1.** Свържете Video Ingest модула (задължително).
	- **2.** Свържете допълнителни модули, ако желаете.
	- **3.** Поставете блока на централно място.

Уверете се, че нищо не е поставено върху или в близост до блока, което може да блокира високоговорителите и микрофоните.

- **4.** Свързване на кабела и капачето на порта:
	- **а.** Издърпайте капачето на порта надолу (1), за да предоставите достъп до кабелните конектори.
	- **δ** Издърпайте първия и последния конектор (2) назад и после навън от всяка страна.

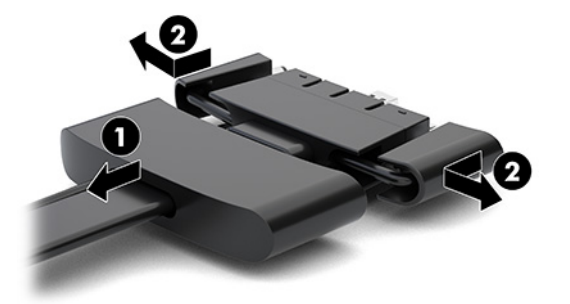

- **в.** Като започнете с HDMI конектора и завършите с конектора на мрежовата карта, включете всички средни конектори (1) в задните портове на базовия модул.
- **г.** Свържете първия конектор (2) и последния конектор (3).

д. Бутнете капака на порта обратно върху кабелните конектори (4), за да ги предпазите и фиксирате.

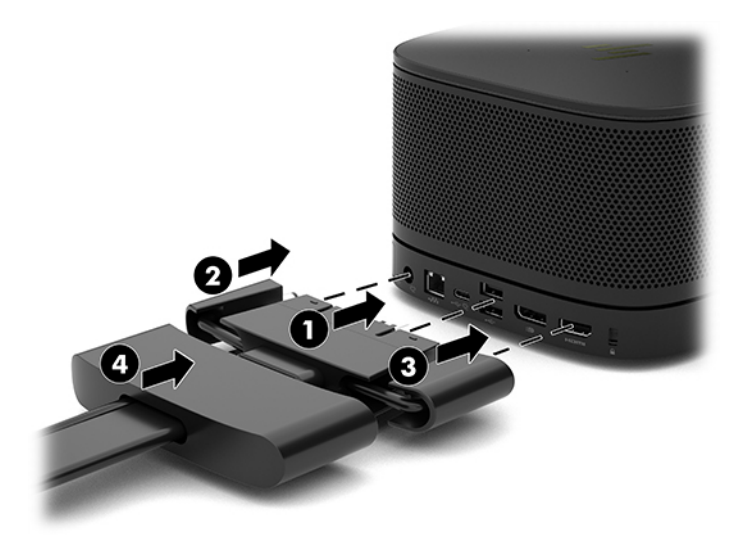

- **5.** Свържете CoRC.
	- а. Свържете USB-С кабела от горния край на кабела и капачето на порта към изходния порт на задната част на CoRC (1). Притиснете кабела в канала (2), за да излезе от лявата или дясната страна на CoRC.

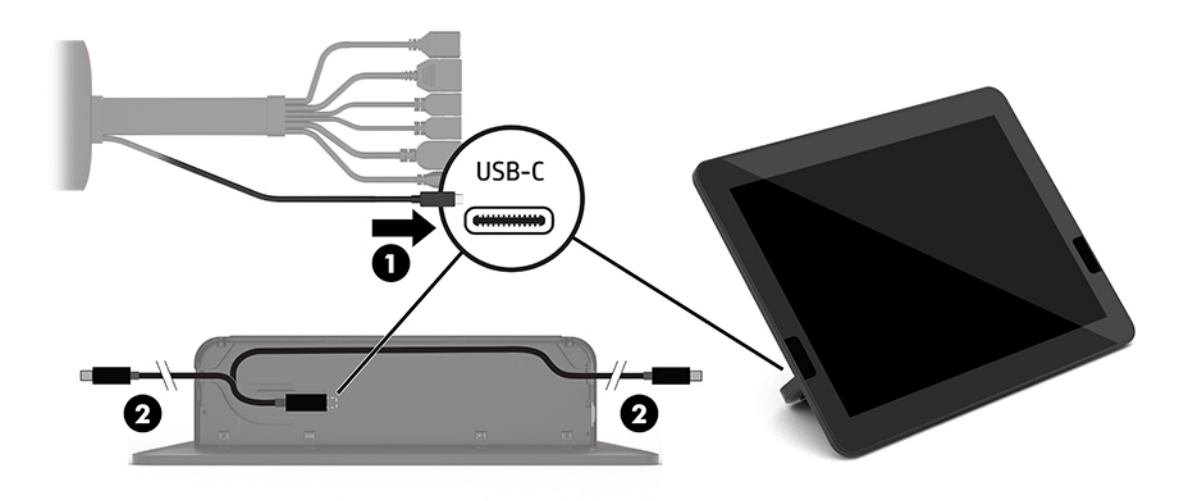

- **δ** Свалете задния капак на CoRC от кутията за транспортиране (1).
- **в.** Свалете гумените тапи от задния капак на CoRC и поставете гумена тапа в точката на изход на кабела (2), за да го фиксирате.

**г.** Свържете задния капак към задната част на CoRC (3).

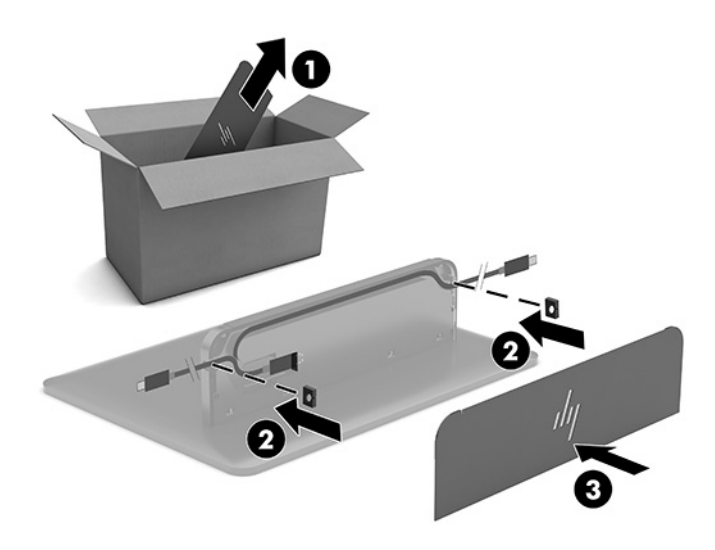

6. За да свържете входящия HDMI видео кабел към Video Ingest модула, вмъкнете защитна лента (1) в слота над HDMI порта, прикачете скобата на защитната лента (2) към края на HDMI кабела и после вмъкнете края на HDMI кабела в HDMI порта на модула (3), така че защитната лента да бъде притегната от защитната скоба на края на кабела.

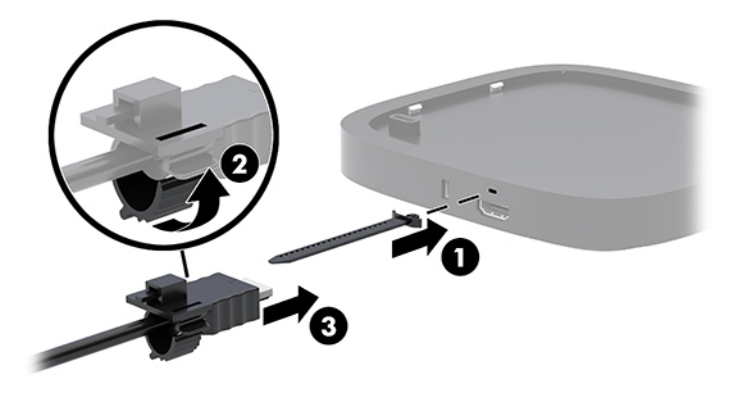

- **7.** Ако е инсталиран модул за δезжичен дисплей, изпълнете следните стъпки, за да инсталирате δезжичния приемник:
	- <u>Э з**абележка:** Приемникът трябва да е обърнат към предната част на модула на безжичния</u> дисплей. За най-добра работа, се уверете, че няма препятствия по пряка видимост между приемника и модула за δезжичен дисплей.
		- а. Включете захранващия кабел на монитора към електрически контакт (1).
		- **δ** Използвайте предоставената залепваща лента, за да закрепите приемника на място (2). Уверете се, че частта на приемника с индикатора и бутона за синхронизиране, не е скрита зад монитора и че има пряка видимост между модула за δезжичен дисплей и приемника.
- **в.** Свържете приемника към HDMI порта и към захранен USB порт на монитора (3) с помощта на НDMI кабела и USB Micro-В кабела, предоставени с модула за безжичен дисплей и приемника.
- <u>₩ **забележка:** За осигуряване на безжична функционалност, USB портът на монитора, който</u> свързва приемника, трябва да предоставя захранване по всяко време. Уверете се, че настройките на монитора позволяват на USB порта да осигурява захранване когато мониторът е в състояние на заспиване.

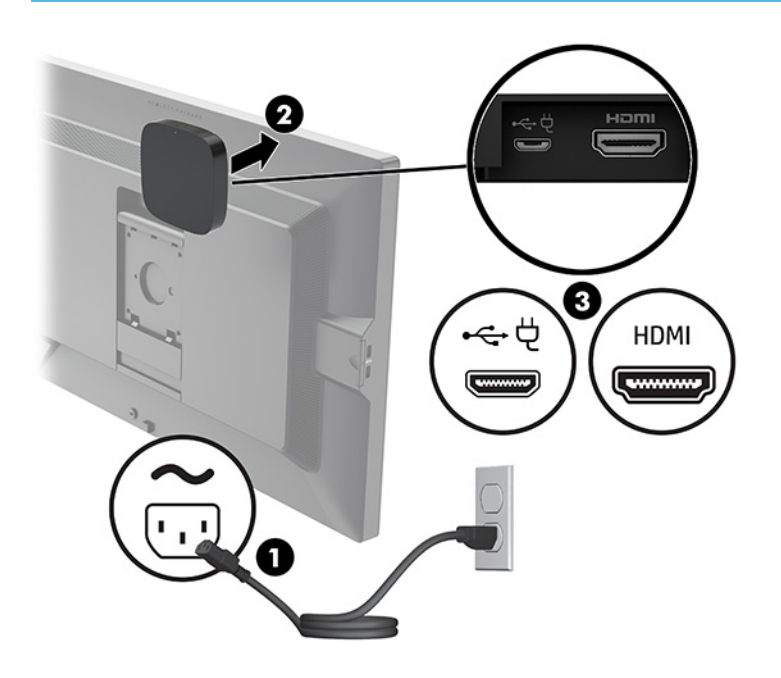

Или използвайте двата предоставени винта, за да монтирате VESA планката (1) на приемника на стена или на маса, след което натиснете приемника здраво към планката (2), докато щракне на място.

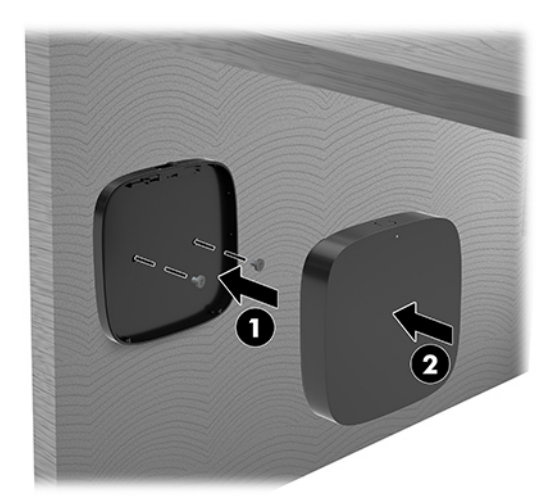

За да демонтирате приемника от VESA планката, плъзнете освобождаващия бутон на VESA планката. Приемникът ще изскочи, позволявайки да δъде изтеглен от VESA планката.

Уверете се, че предната част на приемника е насочена към предната част на модула за δезжичен дисплей, и че пряката видимост между приемника и модула за безжичен дисплей е свободна. Функцията за безжична връзка няма да работи, ако антените не са обърнати една към друга или ако нещо блокира пряката им видимост. Приемникът трябва да бъде на не повече от 8 метра (26,6 фута) от модула за δезжичен дисплей и в диапазон от 90 градуса.

<u>Э</u> забележка: Предната страна на приемника с антената, която трябва да е насочена към модула за δезжичен дисплей, може да δъде идентифицирана от индикатора за синхронизиране на приемника. Вижте [Безжичен приемник на страница 6,](#page-13-0) за да намерите индикатора за синхронизиране на приемника.

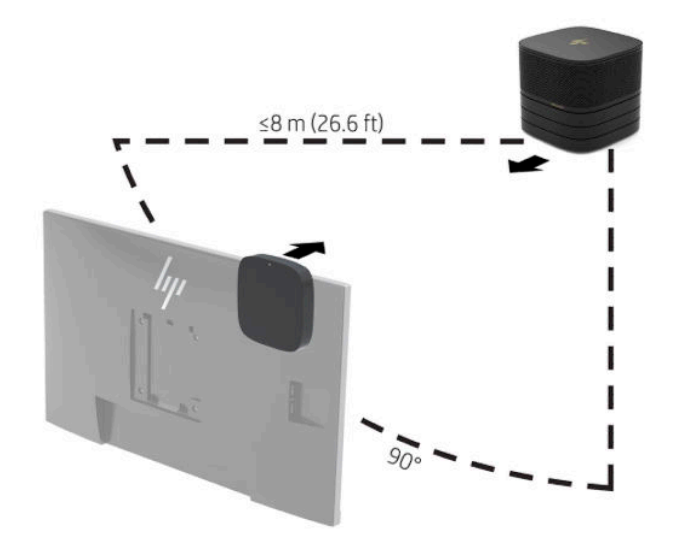

- <u>Э забележка:</u> Модулът за безжичния дисплей и приемникът са фабрично сдвоени. Когато системата се включи, светлинните индикатори на модула и на приемника светят непрекъснато. Ако не светят постоянно, натиснете бутона за синхронизиране на модула и на приемника. Индикаторите ще мигат бавно докато модулът и приемникът се търсят, след това ще започнат да мигат по-δързо, когато модулът и приемникът се разпознават взаимно; и след това ще започнат да светят непрекъснато когато модулът и приемникът установят връзка. Ако модулът и приемникът не се свържат, проверете дали няма препятствие по пряка линия между модула и приемника. Индикаторите не светят когато системата е изключена или е в режим на заспиване.
- **8.** За да свържете монитор δез модула за δезжичния дисплей, извършете следните стъпки:
	- а. Включете захранващия кабел на монитора към електрически контакт (1).
- **δ.** Свържете монитора към HDMI или към конектора на DisplayPort порта (2) на кабела и капачето на порта.
- **ЗАБЕЛЕЖКА:** Ако са неоδходими два HDMI порта, използвайте активен адаптер DisplayPort към HDMI, за да добавите втори HDMI порт.

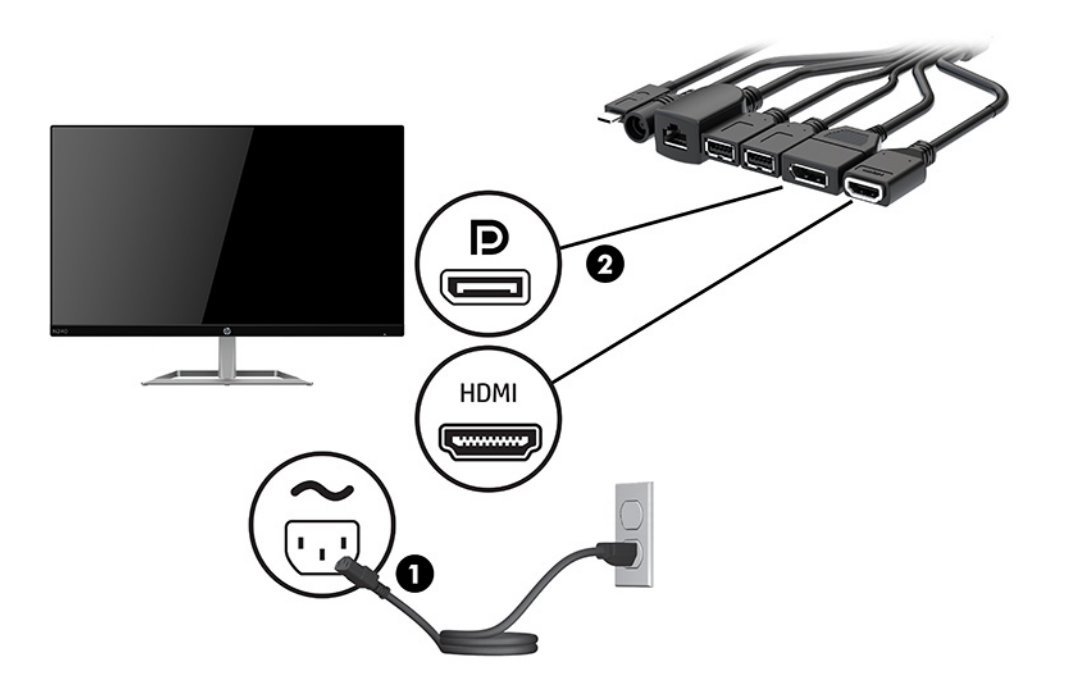

- 9. Свържете допълнителна USB камера към USB Type-A порта на кабела и капачето на порта.
- 10. Свържете кабела за локална мрежа (LAN) към куплунг RJ-45 (мрежа) на кабела и капачето на порта.

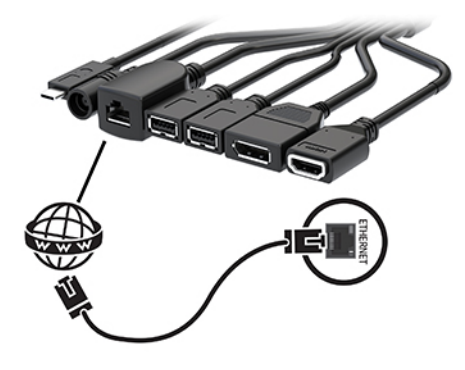

11. Включете захранващия кабел към адаптер за променливотоково захранване (1), след което свържете другия край към електрически контакт (2).

12. Свържете адаптера за променливотоково захранване към извода за захранване на кабела и капачето на порта (3).

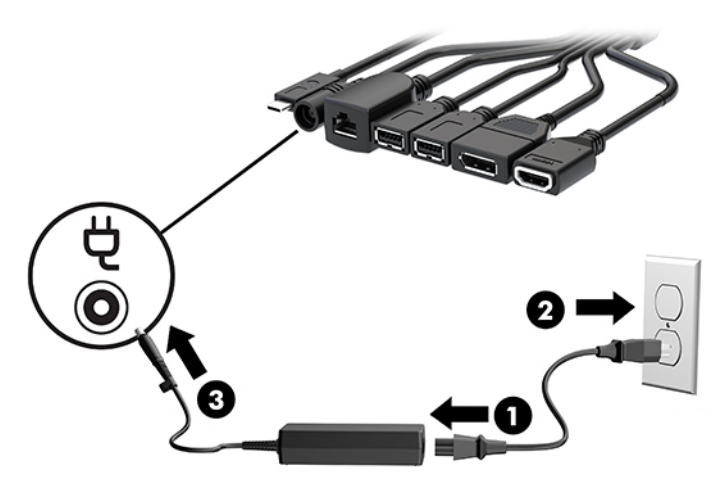

13. Натиснете бутона на захранването.

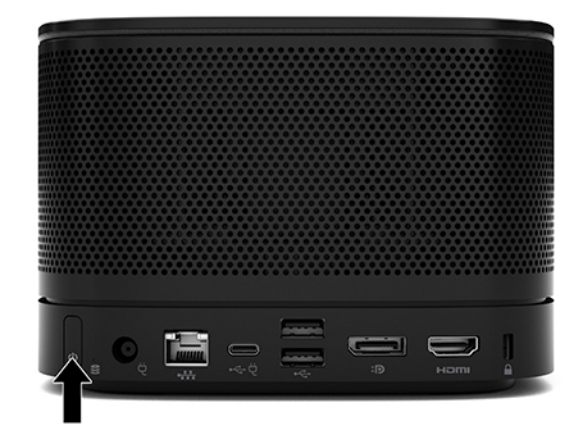

**14.** За да инсталирате софтуера за конферентни разговори, следвайте указанията на Microsoft Teams Rooms.

### <span id="page-29-0"></span>**Решението Intel Unite**

Изображението по-долу показва схемата за свързване на Intel Unite.

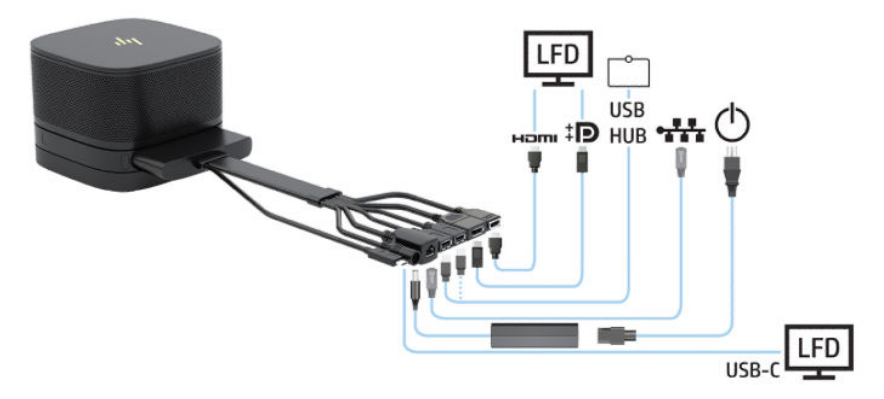

- े कि<mark>ВЕТ:</mark> Когато прекарвате кабелите под маса или друга повърхност, използвайте кабелни водачи, за да намалите натоварването на кабелите.
	- **1.** Свържете желаните модули.
	- **2.** Поставете продукта на централно място.

Уверете се, че нищо не е поставено върху или в близост до продукта, което може да блокира високоговорителите и микрофоните.

- **3.** Свързване на кабела и капачето на порта:
	- а. Издърпайте капачето на порта надолу (1), за да предоставите достъп до кабелните конектори.
	- **δ** Издърпайте първия и последния конектор (2) назад и после навън от всяка страна.

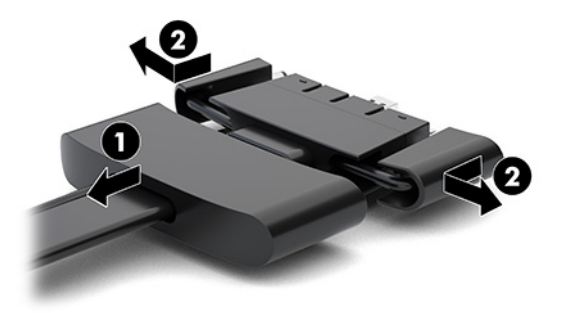

- **в.** Като започнете с HDMI конектора и завършите с конектора на мрежовата карта, включете всички средни конектори (1) в задните портове на базовия модул.
- **г.** Свържете първия конектор (2) и последния конектор (3).

**д.** Бутнете капака на порта (4) обратно върху кабелните конектори, за да ги предпазите и фиксирате.

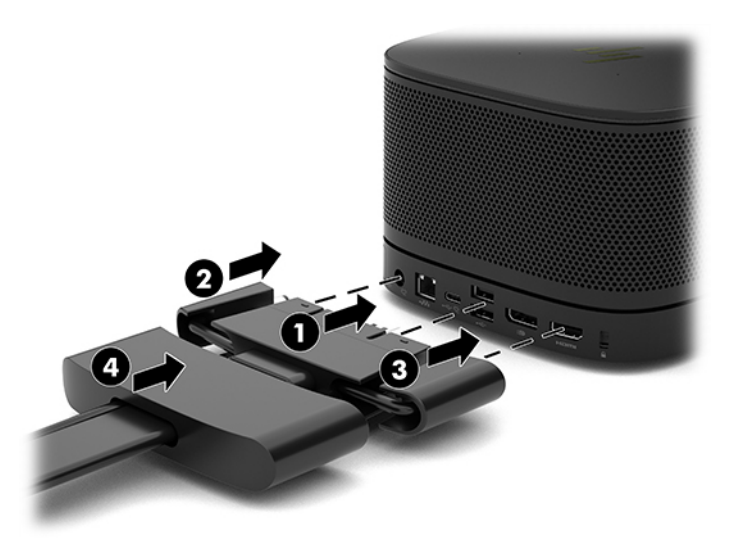

- **4.** Ако е инсталиран модул за δезжичен дисплей, изпълнете следните стъпки, за да инсталирате δезжичния приемник:
	- $\tilde{\mathbb{B}}^{\!\!*}$  ЗАБЕЛЕЖКА: Приемникът трябва да е обърнат към предната част на модула на безжичния дисплей. За най-добра работа, се уверете, че няма препятствия по пряка видимост между приемника и модула за δезжичен дисплей.
		- а. Включете захранващия кабел на монитора към електрически контакт (1).
		- **δ** Използвайте предоставената залепваща лента, за да закрепите приемника на място (2). Уверете се, че частта на приемника с индикатора и бутона за синхронизиране, не е скрита зад монитора и че има пряка видимост между модула за δезжичен дисплей и приемника.
- **в.** Свържете приемника към HDMI порта и към захранен USB порт на монитора (3) с помощта на НDMI кабела и USB Micro-В кабела, предоставени с модула за безжичен дисплей и приемника.
- <u>₩ **забележка:** За осигуряване на безжична функционалност, USB портът на монитора, който</u> свързва приемника, трябва да предоставя захранване по всяко време. Уверете се, че настройките на монитора позволяват на USB порта да осигурява захранване когато мониторът е в състояние на заспиване.

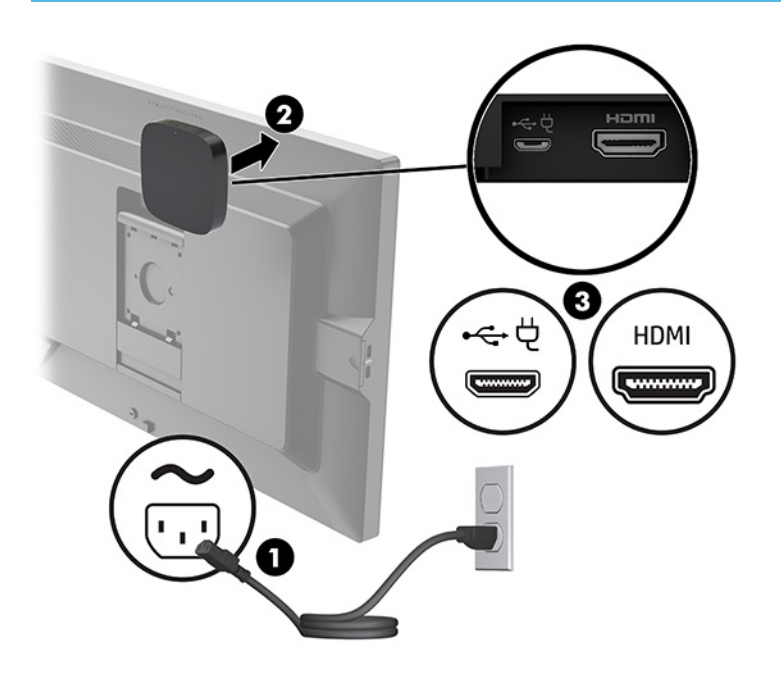

Или използвайте двата предоставени винта, за да монтирате VESA планката (1) на приемника на стена или на маса, след което натиснете приемника здраво към планката (2), докато щракне на място.

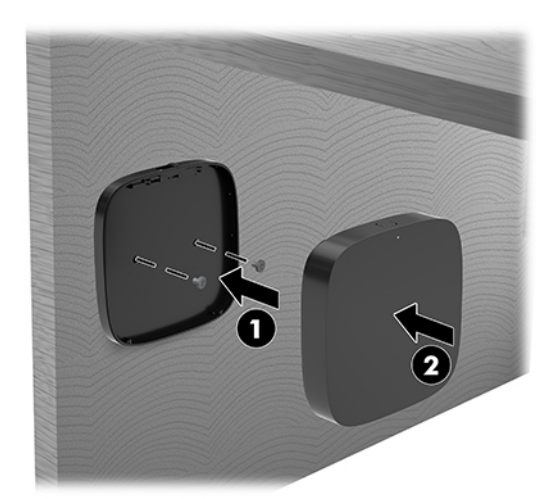

За да демонтирате приемника от VESA планката, плъзнете освобождаващия бутон на VESA планката. Приемникът ще изскочи, позволявайки да δъде изтеглен от VESA планката.

Уверете се, че предната част на приемника е насочена към предната част на модула за δезжичен дисплей, и че пряката видимост между приемника и модула за безжичен дисплей е свободна. Функцията за безжична връзка няма да работи, ако антените не са обърнати една към друга или ако нещо блокира пряката им видимост. Приемникът трябва да бъде на не повече от 8 метра (26,6 фута) от модула за δезжичен дисплей и в диапазон от 90 градуса.

<u>Э</u> забележка: Предната страна на приемника с антената, която трябва да е насочена към модула за δезжичен дисплей, може да δъде идентифицирана от индикатора за синхронизиране на приемника. Вижте [Безжичен приемник на страница 6,](#page-13-0) за да намерите индикатора за синхронизиране на приемника.

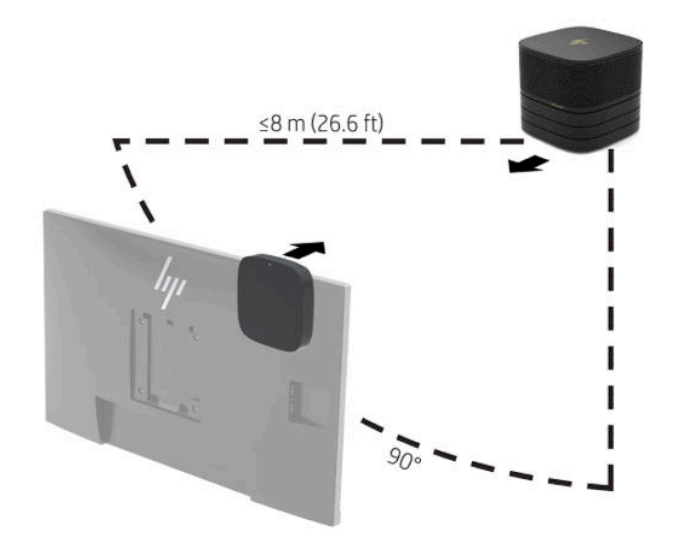

- <u>Э з**АБЕЛЕЖКА:** Модулът за безжичния дисплей и приемникът са фабрично сдвоени. Когато</u> системата се включи, светлинните индикатори на модула и на приемника светят непрекъснато. Ако не светят постоянно, натиснете бутона за синхронизиране на модула и на приемника. Индикаторите ще мигат бавно докато модулът и приемникът се търсят, след това ще започнат да мигат по-δързо, когато модулът и приемникът се разпознават взаимно; и след това ще започнат да светят непрекъснато когато модулът и приемникът установят връзка. Ако модулът и приемникът не се свържат, проверете дали няма препятствие по пряка линия между модула и приемника. Индикаторите не светят когато системата е изключена или е в режим на заспиване.
- **5.** За да свържете монитор δез модула за δезжичния дисплей, извършете следните стъпки:
	- а. Включете захранващия кабел на монитора към електрически контакт (1). Вместо това можете да свържете монитора към захранен USB Type-C порт (2) на кабела и капачето на порта.
- **δ.** Свържете монитора към HDMI или към конектора на DisplayPort порта (3) на кабела и капачето на порта. USB Type-С портът (2) на кабела на и капачето на порта може да се използва и за свързване на монитора.
	- **ЗАБЕЛЕЖКА:** Ако са неоδходими два HDMI порта, използвайте активен адаптер DisplayPort към HDMI, за да добавите втори HDMI порт.

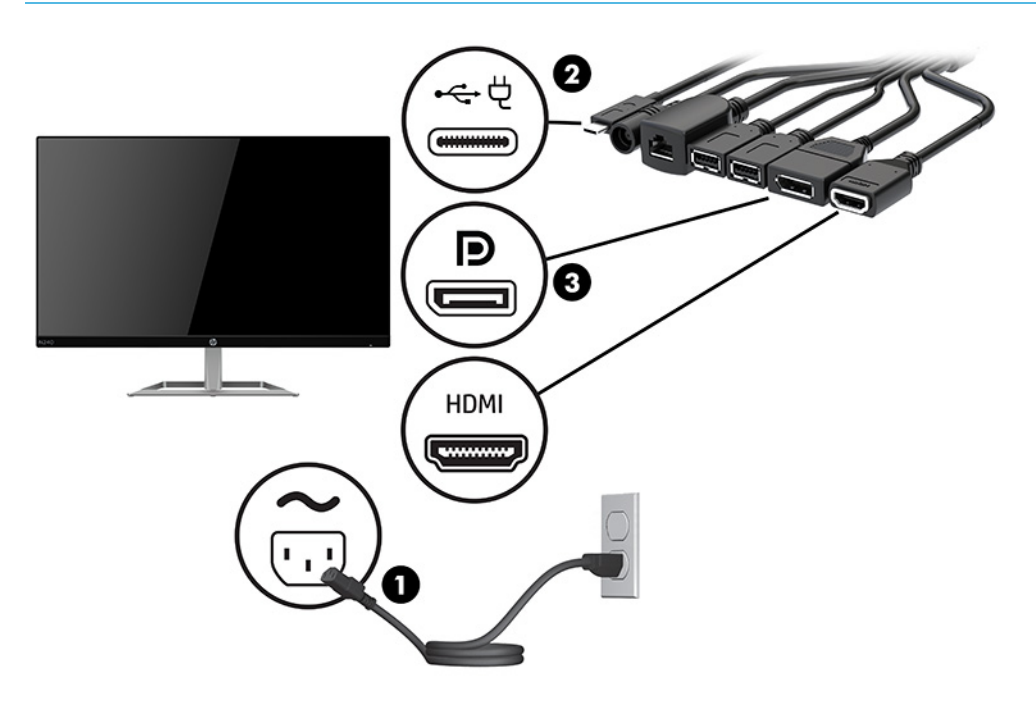

- 6. Свържете допълнителна USB камера към USB Type-A порта на кабела и капачето на порта.
- 7. Свържете локална мрежа (LAN) към куплунг RJ-45 (мрежа) на кабела и капачето на порта.

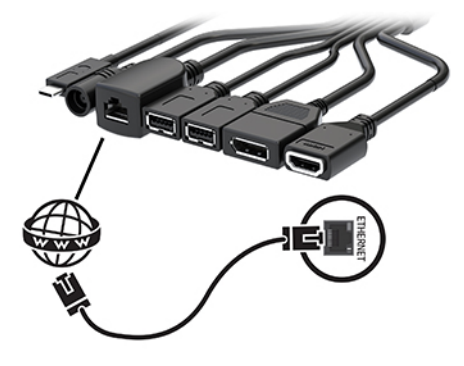

8. Включете захранващия кабел към адаптер за променливотоково захранване (1), след което свържете другия край към електрически контакт (2).

9. Свържете адаптера за променливотоково захранване към извода за захранване на кабела и капачето на порта (3).

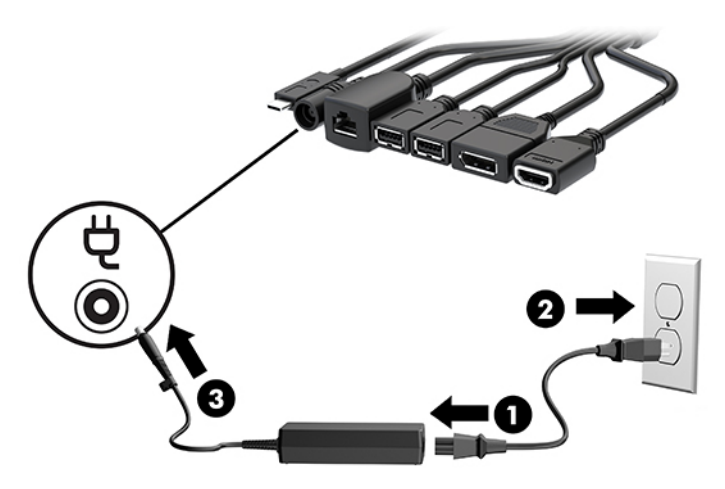

**10.** Натиснете бутона на захранването.

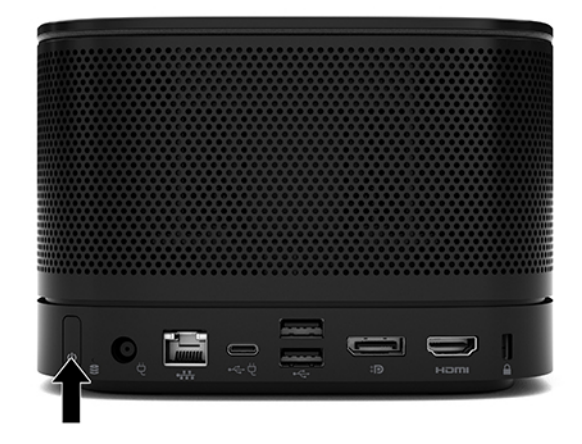

**11.** Следвайте указанията на решението Intel Unite за инсталиране на софтуера за конферентни разговори.

# <span id="page-35-0"></span>**3 Надграждане на хардуера**

# **Функции, свързани с обслужването**

Този компютър има функции, които улесняват надстройката и сервизното му обслужване.

## **Бележки за внимание и предупреждения**

Преди да извършите надграждане, не забравяйте да прочетете всички приложими инструкции, δележки за внимание и предупреждение в това ръководство.

#### **ПРЕДУПРЕЖДЕНИЕ!** За да намалите риска от нараняване от токов удар, горещи повърхности или пожар:

Изключете кабела за променливотоково захранване от електрическия контакт преди да свалите корпуса. Във вътрешността има части под напрежение и движещи се части.

Оставете вътрешните системни компоненти да се охладят, преди да ги докоснете.

Монтирайте обратно и фиксирайте корпуса преди да възстановите захранването на оборудването.

Не включвайте телекомуникационни или телефонни конектори в δуксите на мрежовия интерфейс контролер (NIC).

Не изключвайте заземяващия щепсел на променливотоковия захранващ кабел. Заземяващият щепсел е важно предпазно съоръжение.

Включвайте кабела за променливотоковото захранване в заземен (замасен) електрически контакт, който е лесно достъпен по всяко време.

За да намалите риска от сериозни наранявания, прочетете Ръководството за безопасна и удобна работа. В него е описана правилната конфигурация на работната станция и правилната поза на тялото, здравословните и работните навици за потребителите на компютри. В Ръководството за безопасна и *удобна работа* има също и важна информация за електрическа и механична безопасност. *Ръководството за δеоп΄сн΄ и удоδн΄ р΄δот΄* може да δъде намерено в интернет на <http://www.hp.com/ergo>.

**[2] ВАЖНО:** Статичното електричество може да повреди електрическите компоненти на компютъра и допълнителното оборудване. Преди да започнете тези процедури, се уверете, че сте се разредили от статично електричество, като докоснете за кратко заземен метален оδект. Вж. [Електростатично](#page-44-0) [разреждане на страница 37](#page-44-0) за допълнителна информация.

Когато компютърът е включен към променливотоков захранващ източник, дънната платка винаги е под напрежение. Трябва да извадите кабела за променливотоковото захранване от захранващия източник преди да отворите компютъра, за да предотвратите повреждане на вътрешните компоненти.

# <span id="page-36-0"></span>**Сваляне и поставяне на панела за достъп**

#### **Сваляне на панела за достъп**

За достъп до немагнитния твърд диск (SSD) и до модулите със системна памет трябва да бъде изваден панелът за достъп.

1. Извадете всички допълнителни модули от базовия модул.

За инструкции вж. [Демонтиране на модули на страница 11](#page-18-0).

- **2.** Поставете продукта с лицевата част надолу върху равна повърхност, покрита с мек плат, за да го предпазите от надрасквания или други повреди.
- **3.** Развийте четирите захващащи винта, фиксиращи панела за достъп, след което повдигнете панела от базовия модул.

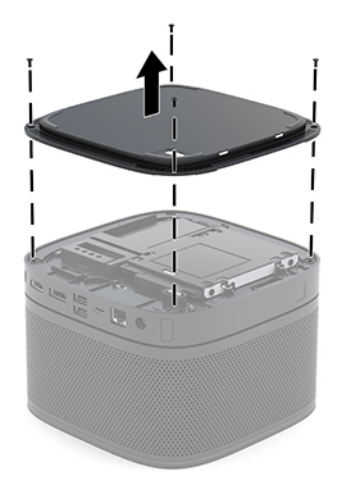

### <span id="page-37-0"></span>**Смяна на панела за достъп**

- **1.** Поставете продукта с лицевата част надолу върху равна повърхност, покрита с мек плат.
- 2. Подравнете панела за достъп с базовия модул, така че свързващият порт на модула да се вижда ясно през отвора в панела за достъп.
- 3. Затегнете четирите фиксиращи винта, за да закрепите панела за достъп към базовия модул.

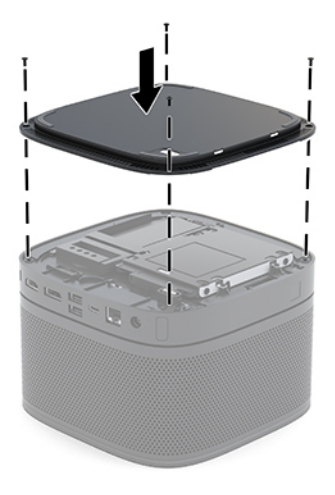

**4.** Свържете отново всички допълнителни модули.

За инструкции вж. [Свързване или изваждане на модули на страница 8.](#page-15-0)

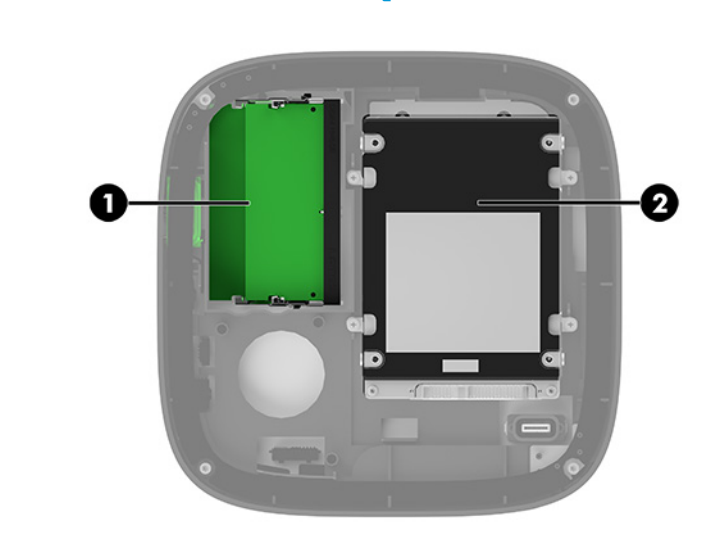

# **Разположение на вътрешните компоненти**

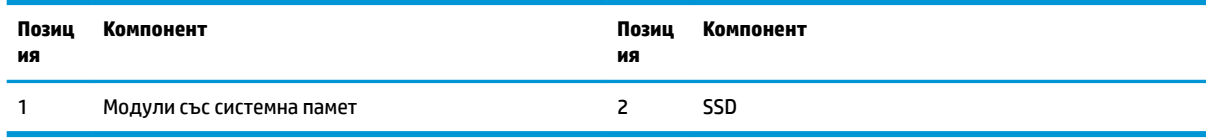

# <span id="page-38-0"></span>**Надграждане на системна памет**

В слотовете за модули с памет на системната платка могат да се поставят до два стандартни модула с памет. Най-малко един двоен редови модул с памет с малък контур (SODIMM) е предварително инсталиран. За да постигнете максималния оδем поддържана памет, можете да запълните системната платка с до 32 GB (16 GB x 2) памет.

<u>Э</u> забележка: За подобряване на производителността на Microsoft Teams Rooms се препоръчва двуканална памет.

#### **Спецификации на модул с памет**

За правилната работа на системата, SODIMM модулите трябва да отговарят на следните спецификации:

- Стандартни с 288 крачета
- Небуферирани, без ECC, PC4-17000 DDR4-2133 MHz-compliant
- 1,2-волтови SODIMM модули тип DDR4-SDRAM
- Да поддържат закъснение на CAS 15 DDR4 2400 MHz (синхронизация 15-15-15)
- Да съдържат задължителната спецификация по Оδединен инженерен съвет по електронни устройства (JEDEC)

Продуктът поддържа следните:

- Памет от тип 512-Mbit, 1-Gbit и 2-Gbit, без ЕСС
- Едностранни и двустранни SODIMMs модули
- SODIMM модули, съставени от x8 и x16 устройства
- **ЗАБЕЛЕЖКА:** За да изδегнете проδлеми със съвместимостта, HP препоръчва да използвате само HP модули с памет в този продукт. Системата няма да работи правилно, ако монтирате неподдържана DIMM памет. Не се поддържат DIMM модули, съставени от x4 SDRAM.

#### <span id="page-39-0"></span>**Запълване на слотове за модули с памет**

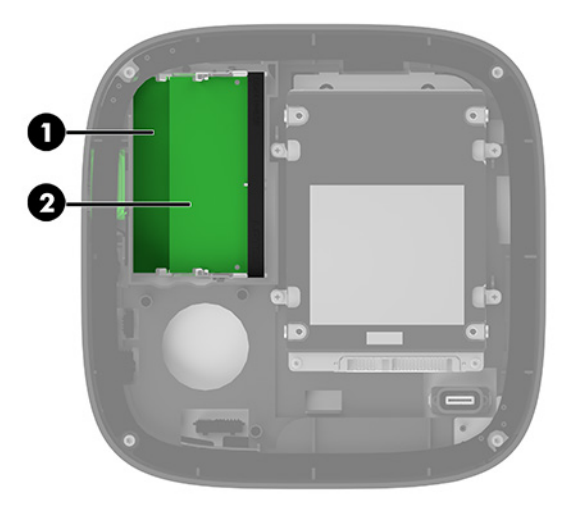

Има два слота за модули с памет, по един слот за канал. Слотовете са обозначени с DIMM1 и DIMM3. Слот DIMM1 работи на канал за памет В. Слот DIMM3 работи на канал за памет А.

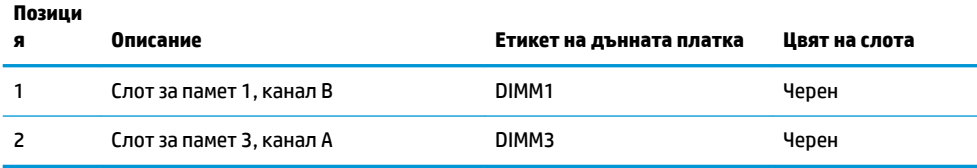

Системата автоматично ще работи в едноканален, двуканален или гъвкав режим, според разполагането на модулите с памет.

- Системата работи в едноканален режим, ако само един слот за модул с памет е зает.
- Системата работи във високопроизводителен, двуканален режим, ако капацитетът на модулите с памет в канал А и канал B са еднакви.
- Системата работи в гъвкав режим, ако капацитетът на модулите с памет в канал А и канал В не са еднакви. В гъвкав режим каналът с най-малко памет определя оδщия оδем на паметта, който се отделя за работа в двуканален режим, а останалата част се отделя за работа в едноканален режим. В гъвкав режим поставете модула с памет с по-голям капацитет в слот DIMM3 (канал A).
- При всеки режим максималната скорост на работа се определя от най-бавния модул с памет в системата.

#### <span id="page-40-0"></span>**Поставяне на модули със системна памет**

<u>И</u> ВАЖНО: Трябва да изключите кабела за променливотоково захранване и да изчакате около 30 секунди захранването да отпадне, преди да добавяте или изваждате модули с памет. Независимо дали продуктът е включен или изключен, модулите с памет винаги са под напрежение докато системата е включена в работещ електрически контакт. Добавянето или изваждането на модули с памет, докато са под напрежение, може напълно да повреди модулите с памет или дънната платка.

Слотовете за модули с памет имат позлатени метални контакти. Когато надграждате паметта, важно е да ползвате модули с памет с позлатени метални контакти, за да се изδегне корозия и/или окисляване в резултат на контакта между несъвместими един с друг метали.

Статичното електричество може да повреди електронните компоненти на системата или допълнителните платки. Преди да започнете тези процедури, се уверете, че сте се разредили от статично електричество, като докоснете за кратко заземен метален оδект. За повече информация вижте [Електростатично разреждане на страница 37.](#page-44-0)

При работата с модул памет внимавайте да не докоснете контактите му. В този случай може да повредите модула.

**1.** Свалете панела за достъп.

За инструкции вж. [Сваляне на панела за достъп на страница 29](#page-36-0).

**2.** За да извадите модул с памет, натиснете навън двете блокиращи езичета от всяка страна на модула с памет (1) и след това го издърпайте от слота (2).

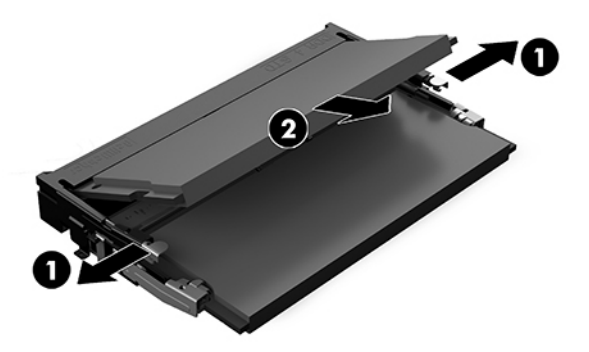

<span id="page-41-0"></span>**3.** Плъзнете новия модул с памет в слота при приδлизителен ъгъл от 30° (1), а след това го натиснете надолу (2), така че блокиращите езичета да се заключат на място.

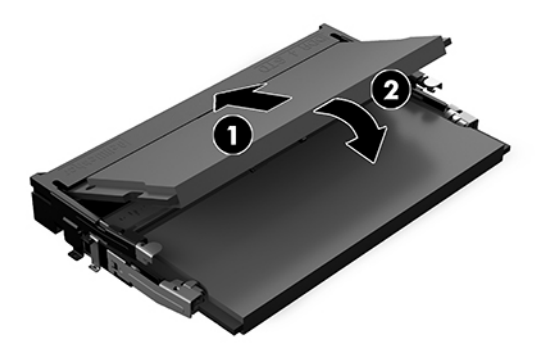

- **ЗАБЕЛЕЖКА:** Модулът с памет може да се инсталира само по един начин. Прорезът на модула трябва да съвпадне с езичето на слота.
- **4.** Затворете панела за достъп.

За инструкции вж. [Смяна на панела за достъп на страница 30.](#page-37-0)

Системата автоматично разпознава допълнителната памет при включване.

# **Демонтиране и смяна на SATA SSD**

**<mark>学 забЕЛЕЖКА:</mark> Архивирайте SSD диска преди да го свалите, за да можете да прехвърлите данните на** новия SSD диск.

За да добавите допълнителен SSD диск, вместо да смените съществуващия, купете допълнителен комплект от 4 резервни винта, неоδходими за монтиране на устройството.

**1.** Свалете панела за достъп.

За инструкции вж. [Сваляне на панела за достъп на страница 29](#page-36-0).

**2.** Свалете 4-те винта (1), които придържат кутията на SSD диска към системната платка и извадете кутията (2) от шасито.

3. Издърпайте езика (3), за да изключите захранващия и данновия кабел от SSD диска.

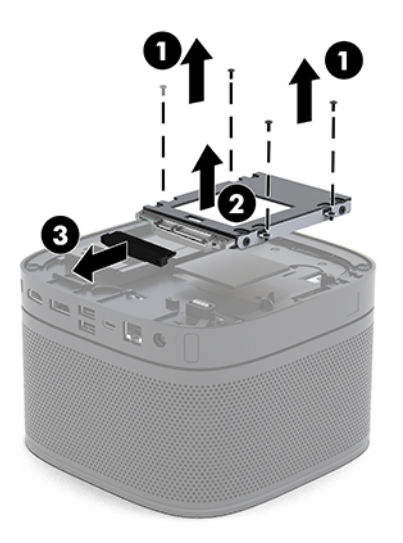

**4.** Свалете винтовете (1), фиксиращи SSD диска в кутията и извадете SSD диска (2) от кутията.

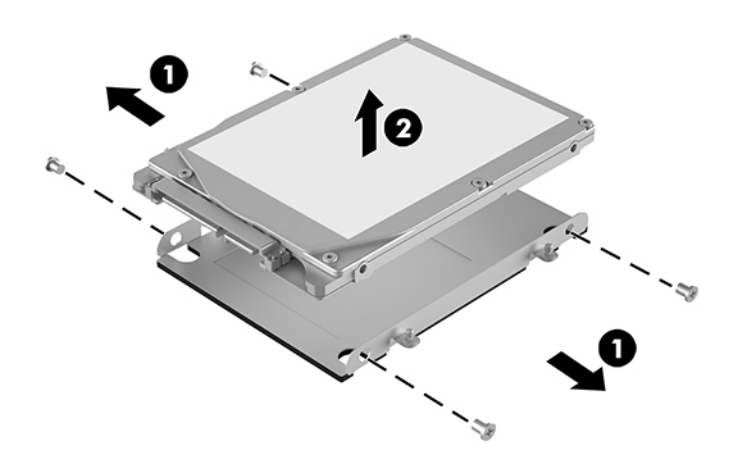

- **5.** Разположете новия SSD диск над кутията, така че конекторите му да са в края с термичната пластина и страната откъм печатната платка да е с лице към затворения край на кутията на диска.
- **6.** Поставете новия SSD (1) в клетката. Уверете се, че страната с етикета на немагнитния твърд диск се вижда.

**7.** Затегнете четирите винта (2), за да фиксирате SSD диска в кутията.

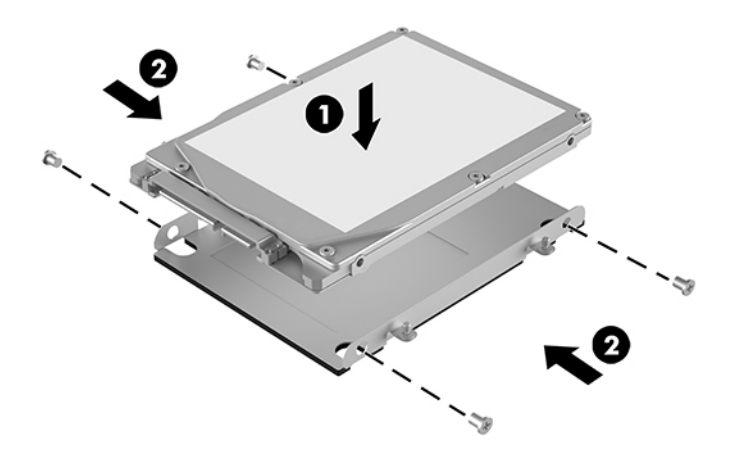

- 8. Свържете захранващия и данновия кабел (1) към SSD диска.
- **9.** Поставете клетката на дисковото устройство (2) в шасито. Уверете се, че конекторите на SSD диска са насочени към задната част на шасито.
- **10.** Равнете езичетата на кутията на диска с винтовите опори в шасито и затегнете четирите винта (3), за да фиксирате SSD диска.

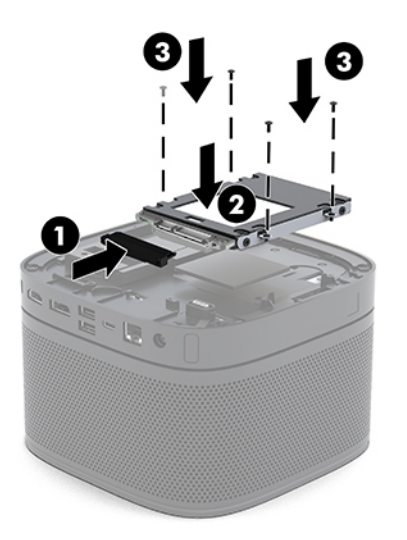

**11.** Затворете панела за достъп.

За инструкции вж. [Смяна на панела за достъп на страница 30.](#page-37-0)

# <span id="page-44-0"></span>**а Електростатично разреждане**

Разреждането на статично електричество от пръст или друг проводник може да повреди системните платки или други устройства, чувствителни към статичното електричество. Тази повреда може да намали живота на устройството.

## **Предотвратяване на повреда от статично електричество**

За да предотвратите повреди от статично електричество, спазвайте следните инструкции:

- Избягвайте контакт с ръцете, като пренасяте и съхранявате продуктите в антистатични опаковки.
- Дръжте чувствителните към статично електричество части в опаковките им, преди да ги използвате в свободни от статично електричество работни станции.
- Поставете частите върху заземена повърхност, преди да ги извадите от опаковката.
- Избягвайте да пипате крачетата, схемите и жиците.
- Винаги бъдете правилно заземени, когато пипате части или модули, чувствителни към статично електричество.

## **Начини за заземяване**

Ползвайте един или няколко от следните начини, когато боравите или монтирате електростатично чувствителни части:

- Използвайте гривна, която е свързана със заземена работна станция или шаси посредством проводник. Гривните са гъвкави и са с минимално съпротивление от 1 мегаом +/-10 процента. За да има доδро заземяване, носете гривната плътно до кожата на ръката ви.
- Използвайте гривни за краката при работа с вертикални работни станции. Носете гривните на двата крака, когато стоите върху под или настилка, които провеждат електричество.
- Използвайте инструменти за обслужване на място, които провеждат електричество.
- Използвайте портативен комплект за работа на място със сгъваща се работна настилка, която разсейва статичното електричество.

Ако не разполагате с препоръчаното оборудване за правилно заземяване, обърнете се към оторизиран дилър, риселър или сервиз на HP.

**ЗАБЕЛЕЖКА:** За повече информация за статичното електричество се оδърнете към оторизиран дилър, риселър или доставчик на услуги на HP.

# <span id="page-45-0"></span> $\delta$  Указания за работа с компютъра, **редовна грижа и подготовка за транспортиране**

## Указания за работа с компютъра и редовна грижа

Следвайте тези указания за изправно инсталиране и грижа за компютъра и монитора:

- Пазете компютъра от прекомерна влага, пряка слънчева светлина и твърде високи или ниски температури.
- Работете с компютъра върху стабилна, равна повърхност. Оставете 10,2 см (4 инча) просвет от всички вентилиращи страни на компютъра и над монитора за осигуряване на неоδходимия въздухооδмен.
- Никога не ограничавайте достъпа на въздух към компютъра чрез блокиране на отворите или притока на въздух. Не поставяйте клавиатурата с крачетата надолу директно върху предната част на работния плот, защото това също ограничава въздушния поток.
- Никога не работете с компютъра, ако панелът за достъп или някой от капаците на слотовете за платки за разширение е свален.
- Не нареждайте компютри един върху друг и не поставяйте нищо отгоре.
- Не поставяйте компютри близо един до друг, така че да не се допуска загретият въздух да навлиза в другите компютри.
- Ако компютърът трябва да работи в отделен корпус, в него трябва да има подходяща вентилация на входящ и изходящ въздух, като указанията за работа по-горе продължават да важат.
- Не поставяйте течности в близост до компютъра и клавиатурата. Не позволявайте течности да навлязат в горната част на компютъра.
- Никога не покривайте вентилационните отвори на монитора с каквото и да било.
- Инсталирайте или активирайте функциите на операционната система за управление на захранването или друг софтуер, включително състоянията за неактивност.
- Изключвайте компютъра, преди да извършвате следното:
- <span id="page-46-0"></span>Избърсване на външните части на компютъра с мека и влажна кърпа. Употребата на почистващи продукти може да доведе до избледняване или повреда на повърхността.
- Почиствайте от време на време всички отвори за вентилация на компютъра. Власинките, прахта и други чужди тела могат да блокират отворите и да ограничат въздушния поток.

### **Подготовка за транспортиране**

Следвайте тези съвети при подготовката за транспортиране на компютъра:

- **1.** Архивирайте файловете от SSD диска на външно устройство за съхраняване на данни. Не излагайте резервните носители на електрически или магнитни импулси по време на съхранение или пренос.
- **ЗАБЕЛЕЖКА:** SSD дискът се заключва автоматично при изключване на захранването на системата.
- **2.** Извадете и запазете всички сменяеми носители.
- **3.** Изключете компютъра и външните устройства.
- **4.** Извадете кабела за променливотоково захранване от електрическия контакт, а след това и от компютъра.
- **5.** Разкачете системните компоненти и външните устройства от източниците на захранване и след това от компютъра.
- **ЗАБЕЛЕЖКА:** Преди да транспортирате компютъра, уверете се, че всички платки са монтирани изправно и стабилно в слотовете си.
- **6.** Опаковайте системните компоненти и външните устройства в оригиналните им опаковки или в подоδни с достатъчно опаковъчен материал за защитата им.

# <span id="page-47-0"></span>**в Достъпност**

# **Достъпност**

НР се стреми да вплете многообразието, включването и баланса между работата и свободното време в тъканта на компанията, така че това се отразява върху всичко, което правим. Ето няколко примера как използваме различията, за да създадем включваща среда с фокус върху свързването на хората по целия свят със силата на технологиите.

#### **Намиране на технологичните инструменти, които са ви нужни**

Технологиите могат да освободят човешкия потенциал. Помощните технологии премахват бариерите и помагат за изграждане на независимост у дома, на работното място и в общността. Помощните технологии помагат за увеличаването, поддръжката и подобряването на функционалните възможности на електронните и информационните технологии. За повече информация вижте [Намиране на най-доδрите помощни технологии на страница 41](#page-48-0).

#### **Нашият ангажимент**

HP се ангажира да осигурява продукти и услуги, които са достъпни за хора с увреждания. Този ангажимент поддържа целите на нашата компания за постигане на многообразие и ни помага да гарантираме, че ползите от технологиите са достъпни за всички.

Нашата цел за осигуряване на достъпност е да проектираме, произвеждаме и предлагаме за продажба продукти и услуги, които могат да се използват ефективно от всички, включително от хора с увреждания, както под формата на самостоятелни продукти, така и със съответни устройства за хора с увреждания.

За да постигнем целта си, тази Политика за достъпност установява седем ключови цели, които да ръководят дейността ни като компания. От всички мениджъри и служители на HP се очаква да подкрепят тези цели и тяхното прилагане в съответствие с възложените им роли и отговорности:

- Повишаване на нивото на информираност за проблеми с достъпността в рамките на компанията и осигуряване на неоδходимото оδучение на служителите, за да проектират, произвеждат, предлагат за продажба и доставят достъпни продукти и услуги.
- Разработване на насоки за достъпност за продукти и услуги и изискване на отговорност от групите за разработка на продукти за прилагане на тези указания, когато това е конкурентно, технически и икономически постижимо.
- Включване на хора с увреждания в разработката на насоки за достъпност и в проектирането и тестването на продукти и услуги.
- Документиране на функциите за достъпност и предоставяне на информация за нашите продукти и услуги на широката публика в достъпна форма.
- <span id="page-48-0"></span>Установяване на взаимоотношения с водещи доставчици на помощни технологии и решения.
- Поддръжка на вътрешни и външни проучвания и разработки, които подобряват помощните технологии, подходящи за нашите продукти и услуги.
- Поддръжка и принос към стандартите в бранша и насоките за достъпност.

#### **Международна асоциация на специалистите по достъпност (IAAP)**

IAAP е асоциация с нестопанска цел, фокусирана върху развитието на професиите, свързани с осигуряване на достъпност, чрез създаване на мрежа от контакти, оδучение и сертификация. Целта е да се помогне на специалистите по достъпност да се развиват професионално и да напредват в кариерата си, както и да се улеснят организациите в интегрирането на достъпност в своите продукти и инфраструктура.

HP е един от основателите на асоциацията, в която обединява усилията си с други организации за развитие на сферата за осигуряване на достъпност. Този ангажимент поддържа целта на нашата компания за осигуряване на достъпност чрез проектиране, производство и продажба на продукти и услуги, които могат да се използват ефективно от хора с увреждания.

IAAP ще утвърди нашата професия, като свързва в глобален мащаб отделни лица, студенти и организации, за да споделят знания помежду си и да се учат взаимно. Ако желаете да научите повече, посетете [http://www.accessibilityassociation.org,](http://www.accessibilityassociation.org) за да се присъедините към онлайн общността, да се абонирате за бюлетини и да получите информация за опциите за членство.

#### **Намиране на най-доδрите помощни технологии**

Всички, включително хора с увреждания или възрастови затруднения, трябва да имат възможности за комуникация, себеизразяване и свързване със света с помощта на технологиите. HP се ангажира да повишава информираността относно достъпността както в рамките на самата компания, така и по отношение на своите клиенти и партньори. Разнообразни помощни технологии правят продуктите на НР лесни за употреба – това може да бъдат големи шрифтове, които не натоварват очите, разпознаване на глас, за да почиват ръцете, или всякакви други помощни технологии, за да ви улеснят във вашата конкретна ситуация. Как ще изδерете?

#### **Оценка на потреδностите**

Технологиите могат да освободят вашия потенциал. Помощните технологии премахват бариерите и помагат за изграждане на независимост у дома, на работното място и в общността. Помощните технологии (ПТ) помагат за увеличаването, поддръжката и подобряването на функционалните възможности на електронните и информационните технологии.

Можете да избирате от много продукти с ПТ. Оценката на вашите потребности от ПТ трябва да ви позволи да оцените няколко продукта, да отговори на въпросите ви и да ви улесни да изδерете найдоδрото решение за своята ситуация. Ще откриете, че специалистите, квалифицирани да извършват оценки на потреδностите от ПТ, идват от различни сфери, като има лицензирани или сертифицирани физиотерапевти, ерготерапевти, логопеди, както и експерти в други области. Други, макар и да не са сертифицирани или лицензирани, също могат да предоставят информация за оценка. Ще можете да попитате за повече информация относно опита на лицето, експертизата му и цената, за да прецените дали са подходящи за вашите потреδности.

#### **Достъпност за продукти на HP**

Връзките по-долу предоставят информация за функциите за достъпност и помощните технологии, ако това е приложимо, включени в различни продукти на HP. Тези източници на информация ще ви

<span id="page-49-0"></span>помогнат да изδерете конкретни функции на помощните технологии, както и най-подходящите за вашата ситуация продукти.

- [HP Elite x3 Опции за достъпност \(Windows 10 Mobile\)](http://support.hp.com/us-en/document/c05227029)
- [Персонални компютри HP Опции за достъпност на Windows 7](http://support.hp.com/us-en/document/c03543992)
- [Персонални компютри HP Опции за достъпност на Windows 8](http://support.hp.com/us-en/document/c03672465)
- [Персонални компютри HP Опции за достъпност на Windows 10](http://support.hp.com/us-en/document/c04763942)
- Таблети HP Slate 7 Активиране на функциите за достъпност на вашия HP таблет (Android 4.1/Jelly [Bean\)](http://support.hp.com/us-en/document/c03678316)
- [Персонални компютри HP SlateBook Активиране на функциите за достъпност \(Android 4.3, 4.2/](http://support.hp.com/us-en/document/c03790408) [Jelly Bean\)](http://support.hp.com/us-en/document/c03790408)
- [Персонални компютри HP Chromebook Активиране на функциите за достъпност на вашия HP](http://support.hp.com/us-en/document/c03664517)  [Chromebook или Chromebox \(ОС Chrome\)](http://support.hp.com/us-en/document/c03664517)
- [Магазин на HP периферни устройства за продукти на HP](http://store.hp.com/us/en/ContentView?eSpotName=Accessories&storeId=10151&langId=-1&catalogId=10051)

Ако ви е необходима допълнителна поддръжка по отношение на функциите за достъпност на вашия продукт на HP, вижте [Връзка с отдела за поддръжка на страница 46.](#page-53-0)

Допълнителни връзки към външни партньори и доставчици, които могат да предоставят допълнително съдействие:

- Информация за достъпност на Microsoft (Windows 7, Windows 8, Windows 10, Microsoft Office)
- [Информация за достъпност за продукти на Google \(Android, Chrome, приложения на Google\)](http://www.google.com/accessibility/products)
- [Помощни технологии, сортирани по тип увреждане](http://www8.hp.com/us/en/hp-information/accessibility-aging/at-product-impairment.html)
- [Помощни технологии, сортирани по тип продукт](http://www8.hp.com/us/en/hp-information/accessibility-aging/at-product-type.html)
- Доставчици на помощни технологии с описания на продуктите
- [Асоциация на производителите, търговците и доставчиците на помощни технологии \(ATIA\)](http://www.atia.org/)

## **Стандарти и закони**

#### **Стандарти**

Раздел 508 на стандартите на Федералния закон за придобиването на САЩ (FAR) е създаден от Агенцията за осигуряване на достъпност на САЩ, за да се адресира достъпът до информационни и комуникационни технологии (ИКТ) за хора с физически, сетивни или когнитивни увреждания. Стандартите съдържат специфични технически критерии за различни типове технологии, както и изисквания на база работни показатели, които поставят фокус върху функционалните възможности на разгледаните продукти. Специфични критерии покриват софтуерни приложения и операционни системи, уеδ базирана информация и приложения, компютри, телекомуникационни продукти, видео и мултимедия, както и автономни затворени продукти.

#### **Мандат 376 – EN 301 549**

Стандартът EN 301 549 е създаден от Европейския съюз в рамките на Мандат 376 като основа за онлайн набор инструменти за обществени поръчки на ИКТ продукти. Стандартът определя

изискванията за функционална достъпност, приложими за ИКТ продукти и услуги, заедно с описание на тестовите процедури и методологията за оценка за всяко изискване за достъпност.

#### <span id="page-50-0"></span>**Насоки за достъпност на уеδ съдържанието (WCAG)**

Насоките за достъпност на уеδ съдържанието (WCAG) от Инициативата за уеδ достъпност (WAI) на W3C са в помощ на уеб дизайнери и разработчици при създаване на сайтове, които по-добре удовлетворяват потреδностите на хора с увреждания или възрастови затруднения. WCAG разширяват достъпността в целия обхват на уеб съдържанието (текст, изображение, аудио и видео) и уеб приложенията. WCAG могат да бъдат тествани прецизно, лесни са за разбиране и използване и позволяват на уеб разработчиците гъвкавост за иновации. WCAG 2.0 също така са одобрени като [ISO/IEC 40500:2012.](http://www.iso.org/iso/iso_catalogue/catalogue_tc/catalogue_detail.htm?csnumber=58625/)

WCAG адресират конкретно бариерите в достъпа до уеб, с които се сблъскват хората със зрителни, слухови, физически, когнитивни и неврологични увреждания, както и по-възрастните уеδ потреδители с потреδности от достъпност. WCAG 2.0 предоставят характеристики за достъпно съдържание:

- Възприемаемо (например чрез адресиране на алтернативи на текст за изображения, надписи за аудио, приспосоδимост на презентации и цветен контраст)
- Работещо (чрез адресиране на достъп до клавиатура, цветен контраст, синхронизиране на въвеждането, избягване на припадъци и управляемост)
- Разбираемо (чрез адресиране на четимостта, предсказуемостта и съдействието при въвеждане)
- **Надеждно** (например чрез адресиране на съвместимостта с помощни технологии)

#### **Закони и нормативни разпоредби**

Достъпността на ИТ и информацията се превърна в област с увеличаваща се законодателна значимост. Този раздел предоставя връзки към информация за ключови закони, нормативни разпоредби и стандарти.

- **[САЩ](http://www8.hp.com/us/en/hp-information/accessibility-aging/legislation-regulation.html#united-states)**
- **[Канада](http://www8.hp.com/us/en/hp-information/accessibility-aging/legislation-regulation.html#canada)**
- **[Европа](http://www8.hp.com/us/en/hp-information/accessibility-aging/legislation-regulation.html#europe)**
- Обединеното кралство
- **[Австралия](http://www8.hp.com/us/en/hp-information/accessibility-aging/legislation-regulation.html#australia)**
- [По света](http://www8.hp.com/us/en/hp-information/accessibility-aging/legislation-regulation.html#worldwide)

#### **САЩ**

Раздел 508 от Закона за рехабилитация на хората с увреждания указва, че агенциите трябва да идентифицират кои стандарти са приложими към оδществените поръчки на ИКТ, да извършват пазарни проучвания за определяне на наличието на достъпни продукти и услуги и да документират резултатите от своите пазарни проучвания. Посочените по-долу източници на информация предоставят съдействие за изпълнението на изискванията на Раздел 508:

- [www.section508.gov](https://www.section508.gov/)
- [Купете продукти, осигуряващи достъпност](https://buyaccessible.gov)

<span id="page-51-0"></span>Агенцията за осигуряване на достъпност в момента актуализира стандартите на Раздел 508. Тези усилия ще адресират новите технологии, както и други области, в които стандартите е необходимо да бъдат променени. За повече информация посетете Обновяване на Раздел 508.

Раздел 255 на Закона за телекомуникациите изисква телекомуникационните продукти и услуги да δъд΄т достъпни за хора с увреждания. Правилникът на FCC покрива цялото хардуерно и софтуерно оборудване за телефонни мрежи, както и телекомуникационното оборудване, използвано в дома или офиса. Това оборудване включва телефони, безжични телефони, факс апарати, телефонни секретари и пейджъри. Правилникът на FCC също така покрива основни и специални телекомуникационни услуги, включително обикновени телефонни обаждания, изчакване на повикване, бързо набиране, препращане на повикване, компютризирана справочно-информационна услуга, контрол на повикванията, идентифициране на номера на обаждащия се абонат, проследяване на повикванията и повторно набиране, както и гласова поща и интерактивни системи с гласов отговор, които предоставят на обаждащите се абонати менюта за избор. За повече информация посетете [Информация за Раздел](http://www.fcc.gov/guides/telecommunications-access-people-disabilities) [255 на Федералната комисия по комуникациите](http://www.fcc.gov/guides/telecommunications-access-people-disabilities).

#### **Закон за достъпност на видеосъдържание и комуникации на 21-ви век (CVAA)**

CVAA актуализира федералния закон за комуникациите, за да увеличи достъпа на хора с увреждания до модерни комуникации, като актуализира по такъв начин законите за достъпност, приети през 80-те и 90-те години на XX век, че да включват новите цифрови, широколентови и моδилни иновации. Нормативните разпоредби се прилагат от FCC и са документирани като CFR Глава 47, Част 14 и Част 79.

[Насоки на FCC за CVAA](https://www.fcc.gov/consumers/guides/21st-century-communications-and-video-accessibility-act-cvaa)

Други закони и инициативи на САЩ

[Закон за американските граждани с увреждания \(ADA\), Закон за телекомуникациите, Закон за](http://www.ada.gov/cguide.htm) рехабилитация на хората с увреждания и други

#### **Канада**

Законът за достъпност на гражданите на Онтарио с увреждания (AODA) е създаден с цел развитие и прилагане на стандартите за достъпност, за да бъдат стоките, услугите, сградите и съоръженията достъпни за гражданите на Онтарио с увреждания, както и за да се стимулира включването на хора с увреждания в развитието на стандартите за достъпност. Първият стандарт на AODA е стандартът за обслужване на клиенти; освен това се разработват и стандарти за превозване, наемане на работа, информация и комуникация. AODA е приложим за правителството на провинция Онтарио, Законодателното събрание, всяка организация в публичния сектор, както и за всяко друго лице или организация, които предоставят стоки, услуги, сгради или съоръжения на широката оδщественост или на други трети лица и които имат поне един служител в Онтарио; заедно с това мерките за достъпност трябва да се приложат не по-късно от 1 януари 2025 г. За повече информация посетете Закон за [достъпност на гражданите на Онтарио с увреждания \(AODA\).](http://www8.hp.com/ca/en/hp-information/accessibility-aging/canadaaoda.html)

#### **Европа**

Издаден е Мандат 376 на ЕС, Технически доклад на ETSI – ETSI DTR 102 612: "Човешки фактори (ЧФ); европейски изисквания за достъпност за оδществени поръчки на продукти и услуги в сферата на ИКТ (Европейска комисия, Мандат M 376, Фаза 1)".

Предпоставки: Трите европейски организации за стандартизация създадоха два паралелни проектни екипа, които да изпълнят задачите, указани в "Мандат 376 до CEN, CENELEC и ETSI, в подкрепа на изискванията за достъпност за оδществени поръчки на продукти и услуги в сферата на ИКТ" на Европейската комисия.

<span id="page-52-0"></span>Специална работна група 333 на ETSI TC за човешките фактори разработи ETSI DTR 102 612. Повече информация за работата, извършена от СРГ 333 (напр. работно задание, спецификации на подробните работни задачи, времеви план за работата, предишни чернови, списък на получените коментари и начини за връзка с работната група), може да бъде намерена на адрес Специална работна група 333.

Частите, свързани с оценката на подходящи схеми за тестване и съвместимост, са извършени от паралелен проект, описан подроδно в CEN BT/WG185/PT. За повече информация посетете уеδ сайта на екипа на проекта на CEN. Двата проекта се координират тясно.

- **[Екипът на проекта на CEN](http://www.econformance.eu)**
- Мандат на Европейската комисия за електронна достъпност (PDF 46КВ)

#### **Ͳδединеното кралство**

Законът за борба с дискриминацията спрямо хора с увреждания от 1995 г. (DDA) е приет, за да се гарантира, че уеδ сайтовете са достъпни за потреδители със зрителни и други увреждания в Оδединеното кралство.

Политики на W3C за Обединеното кралство

#### **Австралия**

Австралийското правителство оδяви плана си за прилагане на [Насоки за достъпност на уеδ](http://www.w3.org/TR/WCAG20/) [съдържание 2.0 \(WCAG\)](http://www.w3.org/TR/WCAG20/).

Всички правителствени уеδ сайтове на Австралия ще изискват съответствие от Ниво A до 2012 г. и Ниво АА до 2015 г. Новият стандарт заменя WCAG 1.0, които бяха въведени като задължителни изисквания за агенции през 2000 г.

#### **По света**

- Специална работна група в сферата на достъпността на JTC1 (SWG-A)
- G3ict: Глобална инициатива за включващи ИКТ
- [Италиански закони за осигуряване на достъпност](http://www.pubbliaccesso.gov.it/english/index.htm)
- [Инициатива за уеδ достъпност на W3C \(WAI\)](http://www.w3.org/WAI/Policy/)

## **Полезни връзки и източници на информация за достъпност**

Посочените по-долу организации са доδър източник на информация по отношение на уврежданията и възрастовите затруднения.

 $\mathbb{R}^{\!\!*}$  ЗАБЕЛЕЖКА: Това не е изчерпателен списък. Тези организации са посочени само с информационна цел. HP не носи отговорност за информация или контакти, които може да намерите в интернет. Посочването на тази страница не е равносилно на препоръка от HP.

#### **Организации**

- Американска асоциация на хората с увреждания (AAPD)
- Асоциация на програмите по закона за помощните технологии (АТАР)
- Американска асоциация на хората с увреден слух (HLAA)
- <span id="page-53-0"></span>● Център за оδучение и техническа помощ за информационни технологии (ITTATC)
- **Lighthouse International**
- Национална асоциация на хората с увреден слух
- Национална федерация на хората с увредено зрение
- Дружество за рехабилитационен инженеринг и помощни технологии на Северна Америка (RESNA)
- Телекомуникации за хора с увреден слух (TDI)
- Инициатива за уеδ достъпност на W3C (WAI)

#### **Образователни институции**

- Калифорнийски държавен университет, Нортридж, Център за хора с увреждания (CSUN)
- Университет на Уисконсин Мадисън, Trace Center
- Компютърни програми за настаняване на Университета на Минесота

#### **Други източници на информация за уврежданията**

- Програма за техническа помощ на ADA (Закон за американските граждани с увреждания)
- Мрежа за свързване на бизнеса и хората с увреждания
- **EnableMart**
- Европейски форум за хората с увреждания
- Мрежа за намиране на работа
- **Enable на Microsoft**
- Министерство на правосъдието на САЩ Насоки за законите за правата на хората с увреждания

#### **Връзки на HP**

[Нашият уеδ формуляр за контакт](https://h41268.www4.hp.com/live/index.aspx?qid=11387) 

Ръководството за безопасна и удобна работа на HP

Продажби на HP в публичния сектор

## **Връзка с отдела за поддръжка**

**ЗАБЕЛЕЖКА:** Поддръжката е само на английски език.

● За клиенти с увреден слух, които имат въпроси относно техническата поддръжка или достъпността на продуктите на HP:

- Използвайте TRS/VRS/WebCapTel, за да се обадите на (877) 656-7058 от понеделник до петък между 6:00 и 21:00 ч. (планинска часова зона).
- За клиенти с други увреждания или възрастови затруднения, които имат въпроси относно техническата поддръжка или достъпността на продуктите на HP, изδерете една от следните опции:
	- Обадете се на (888) 259-5707 от понеделник до петък между 6:00 и 21:00 ч. (планинска часова зона).
	- Попълнете [Формуляра за контакт за хора с увреждания или възрастови затруднения](https://h41268.www4.hp.com/live/index.aspx?qid=11387).

# <span id="page-55-0"></span>**Азбучен указател**

#### **Б**

δезжичен приемник [5](#page-12-0)

#### **В**

внимание [28](#page-35-0) вътрешни компоненти [30](#page-37-0)

#### **Г**

горни компоненти [1](#page-8-0)

#### **Д**

демонтиране SSD [34](#page-41-0) модули [11](#page-18-0) панел за достъп [29](#page-36-0) достъпност [40](#page-47-0)

#### **З**

захранване [13](#page-20-0) защитен кабел, поставяне [13](#page-20-0)

#### **И**

източници на информация, достъпност [45](#page-52-0) инсталация [8](#page-15-0)

#### **К**

Кабел и капаче на порта [15,](#page-22-0) [22](#page-29-0) капацитивни сензорни δутони [1](#page-8-0) компоненти горна страна [1](#page-8-0) заден [2](#page-9-0) страна [3](#page-10-0) компоненти в задната част [2](#page-9-0) компоненти отстрани [3](#page-10-0) конферентни разговори Intel Unite [22](#page-29-0) Microsoft Teams Rooms [15](#page-22-0)

#### **М**

Международна асоциация на специалистите по достъпност [41](#page-48-0) местоположение на продуктовия идентификатор [4](#page-11-0) местоположение на серийния номер [4](#page-11-0) модул ODD модул [6](#page-13-0) VESA планка [7](#page-14-0) Video Ingest [4](#page-11-0) Безжичен дисплей [5](#page-12-0) демонтиране [11](#page-18-0) Кабел и капаче на порта [15,](#page-22-0) [22](#page-29-0) последователност [8](#page-15-0) ред [8](#page-15-0) Модул HP Center of Room Control (CoRC) [7](#page-14-0) Модул Video Ingest [4](#page-11-0) Модул за δезжичен дисплей [5](#page-12-0) δезжичен приемник [5](#page-12-0) монтаж на продукта [12](#page-19-0) монтиране SSD [34](#page-41-0) защитен кабел [13](#page-20-0) системна памет [31,](#page-38-0) [33](#page-40-0)

#### **Н**

настройване на Intel Unite [22](#page-29-0) настройване на Microsoft Teams Rooms [15](#page-22-0) начини за заземяване [37](#page-44-0)

#### **О**

оптично дисково устройство [6](#page-13-0) оценка на потреδностите от достъпност [41](#page-48-0)

#### **П**

памет, системна запълване на слотове [32](#page-39-0) монтиране [31](#page-38-0), [33](#page-40-0) поставяне [33](#page-40-0) слотове [31](#page-38-0) спецификации [31](#page-38-0) панел за достъп демонтиране [29](#page-36-0) поставяне [30](#page-37-0) подготовка за транспортиране [39](#page-46-0) поддръжка за клиенти, достъпност [46](#page-53-0) Политика за хора с увреждания на HP [40](#page-47-0) помощна технология (ПТ) намиране [41](#page-48-0) предназначение [40](#page-47-0) поставяне панел за достъп [30](#page-37-0) системна памет [33](#page-40-0) предотвратяване на повреда от статично електричество [37](#page-44-0) предупреждения [28](#page-35-0) Променливотоково захранване [13](#page-20-0) ПТ (помощна технология) намиране [41](#page-48-0) предназначение [40](#page-47-0)

#### **Р**

Раздел 508, стандарти за достъпност [42,](#page-49-0) [43](#page-50-0) Решението Intel Unite [22](#page-29-0) Решението Unite [22](#page-29-0)

#### **С**

спецификации, системна памет [31](#page-38-0)

стандарти и закони, достъпност [42](#page-49-0)

#### **У**

указания за вентилация [38](#page-45-0) указания за инсталиране [28](#page-35-0) указания за работа с компютъра [38](#page-45-0)

#### **Ф**

функции ODD модул [6](#page-13-0) VESA планка [7](#page-14-0) Модул Video Ingest [4](#page-11-0) Модул за δезжичен дисплей [5](#page-12-0)

#### **M**

Microsoft Teams Rooms конференции [15](#page-22-0)

#### **O**

ODD модул [6](#page-13-0)

### **S**

SSD демонтиране [34](#page-41-0) инсталация [34](#page-41-0)

#### **V**

VESA планка [7](#page-14-0)